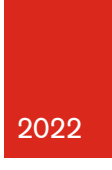

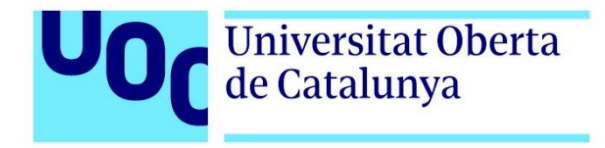

# **Gestió d'inventari per al departament d'actualitat i rodatges de la CCMA**

Autor: Batlle Espinalt, Albert Tutor: Kenneth Capseta Nieto Professor: Carlos Casado Martínez

Nom oficial de la titulació de Grau: Grau en Multimèdia Àrea d'especialitat: Desenvolupament d'aplicacions interactives

Data de lliurament: 18/1/2023

# Crèdits/Copyright

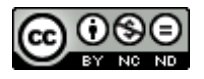

Aquesta obra està subjecte a una llicència de Reconeixement-NoComercial-SenseObraDerivada.

Es permet la descàrrega del document i la distribució, sempre que se'n reconegui l'autoria. No es permet la modificació ni la distribució comercial.

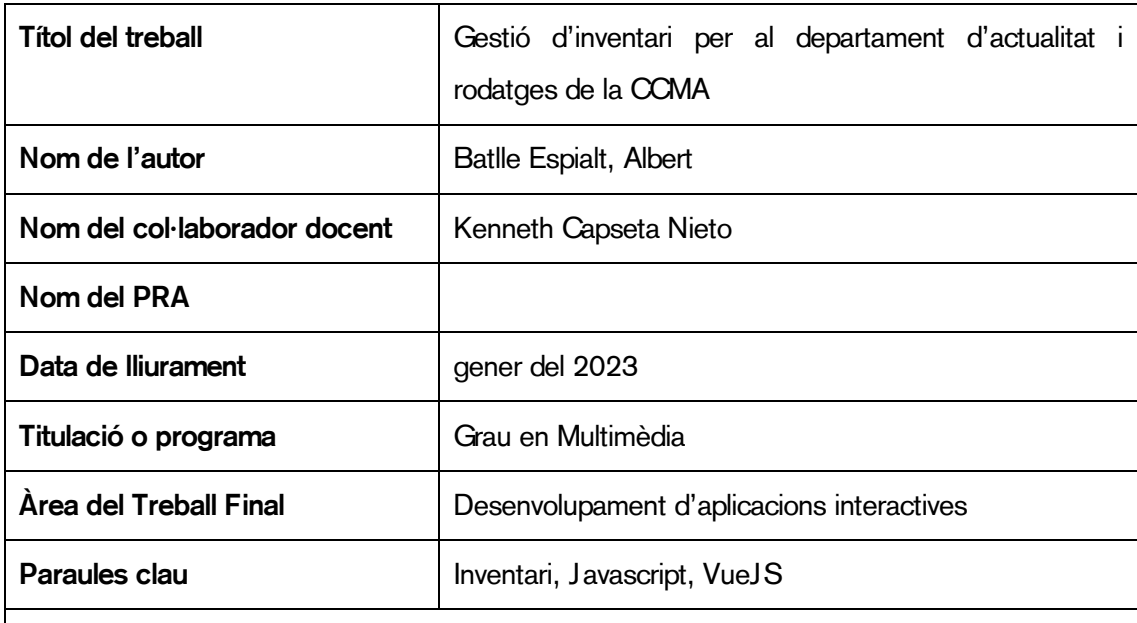

### FITXA DEL TREBALL FINAL

#### Resum del treball

El departament d'actualitat i rodatges de la CCMA es troba desactualitzat en la gestió del seu inventari. L'any 1998 es va idear i posar en marxa un programari per gestionar-lo basat en Access, però la direcció ha decidit eliminar el programari i es necessita una solució ràpida i més òptima per a la gestió d'aquest material. Fins ara, les dades dels elements s'han d'introduir manualment cada vegada que hi ha un moviment o modificació i això comporta un elevat nombre de possibles errors d'usuari, que alhora poden duplicar valors o mostrar resultats no reals. El mateix departament s'encarrega d'entregar el material a l'equip d'informatius a diari, fer-ne un seguiment del seu estat i gestionar-ne les incidències. Amb aquest projecte es pretén agilitzar la gestió dels equips del departament, automatitzar tasques, fer un pas en la gestió del material entre les delegacions i fer el primer pas per a la gestió diària dels seus equips amb els rodatges.

#### **Abstract**

The actualitat i rodatges department of the CCMA is out of date in the management of his inventory. In 1998 an Access based software was launched, but the CCMA management has decided to delete it and a faster and more optimal solution is needed mor the management of its material. Until now, the data is entered manually every time there is a movement or modification, and this leads to a high number of possible user errors, which can duplicate values or show unreal results. The same department is responsible to deliver the material to the news team on daily basis and check for any incidence. This project pretends to speed up the

management of the beings, to automate tasks, to move along in the day by day between delegations and to change the day-by-day workflow in the news department.

# Dedicatòria/Cita

Al meu avi, qui em va introduir en el món de la informàtica de ben petit i em va ensenyar que 1+1 no sempre a vegades dona 3.

# **Agraïments**

Al departament d'actualitat i rodatges de la Corporació Catalana de Mitjans Audiovisuals per donar-me la oportunitat de desenvolupar-me en aquest àmbit i aplicar-ho al món laboral.

A tots els companys, família i amics que m'han donat idees per al desenvolupament i disseny de l'aplicació.

En especial als meus tiets i a la meva família política per fer-me veure que estic capacitat per fer una carrera, i que no és el mateix quan s'estudia un àmbit que t'agrada.

#### Abstract

The actualitat i rodatges department of the CCMA is out of date in the management of his inventory. In 1998 an Access based software was launched, but the CCMA management has decided to delete it and a faster and more optimal solution is needed mor the management of its material. Until now, the data is entered manually every time there is a movement or modification, and this leads to a high number of possible user errors, which can duplicate values or show unreal results. The same department is responsible to deliver the material to the news team on daily basis and check for any incidence. This project pretends to speed up the management of the beings, to automate tasks, to move along in the day by day between delegations and to change the day-by-day workflow in the news department.

#### Paraules clau

Inventari, Javascript, VueJS

#### Notacions i convencions

Per a l'estructura del document s'ha usat la tipografia definida al pla d'identificació visual de la

Corporació Catalana de Mitjans Audiovisuals:

Akkurat-Light (títols o textos destacats)

ABCDEFGHIJKLMNOPQRSTUVWXYZ Abcdefghijklmnopqrstuvwxyz 01234567890&\$\*¡!¿?

AkzidenzGrotesk (resta del document)

ABCDEFGHIJKLMNOPQRSTUVWXYZ Abcdefghijklmnopqrstuvwxyz 01234567890&\$\*¡!¿?

Per a les mostres de codi:

Consolas

ABCDEFGHIJKLMNOPQRSTUVWXYZ Abcdefghijklmnopqrstuvwxyz 01234567890&\$\*¡!¿?

# Índex de continguts

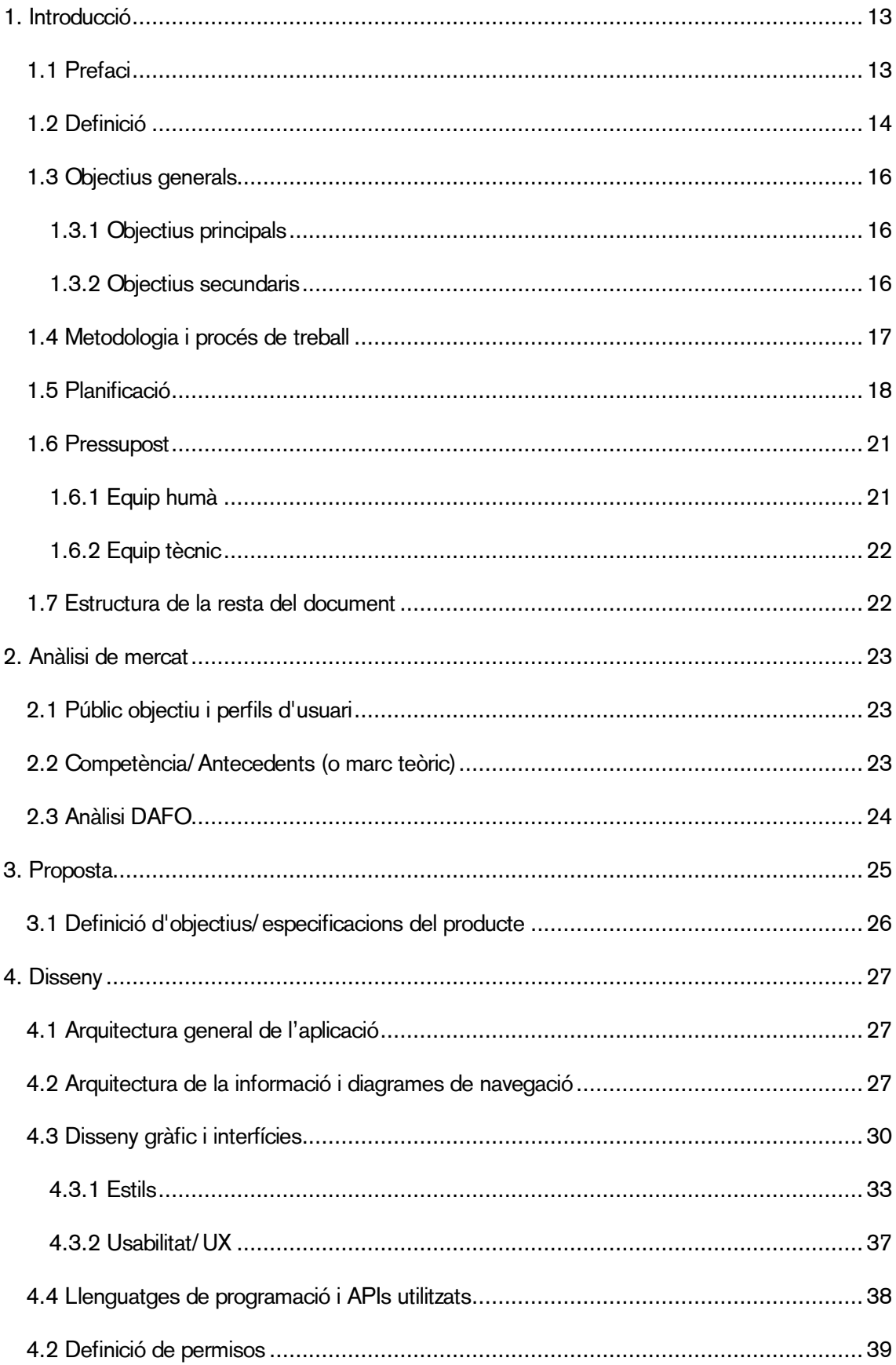

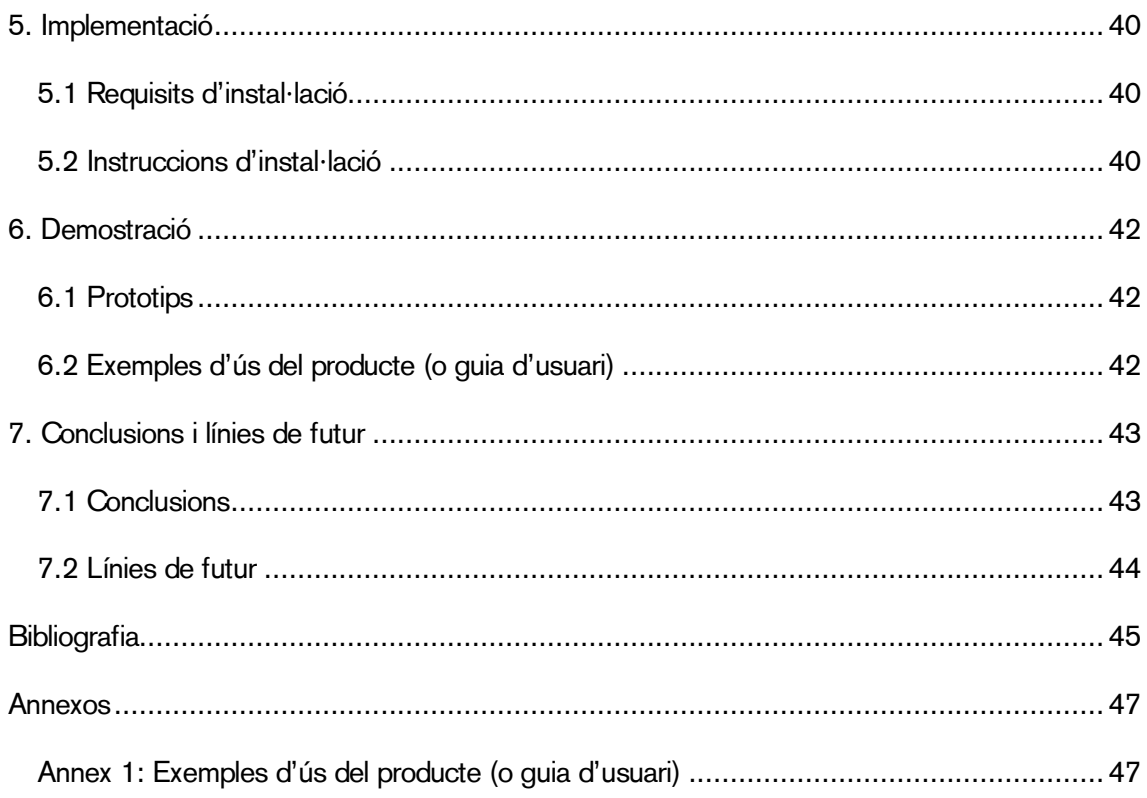

# Índex de figures

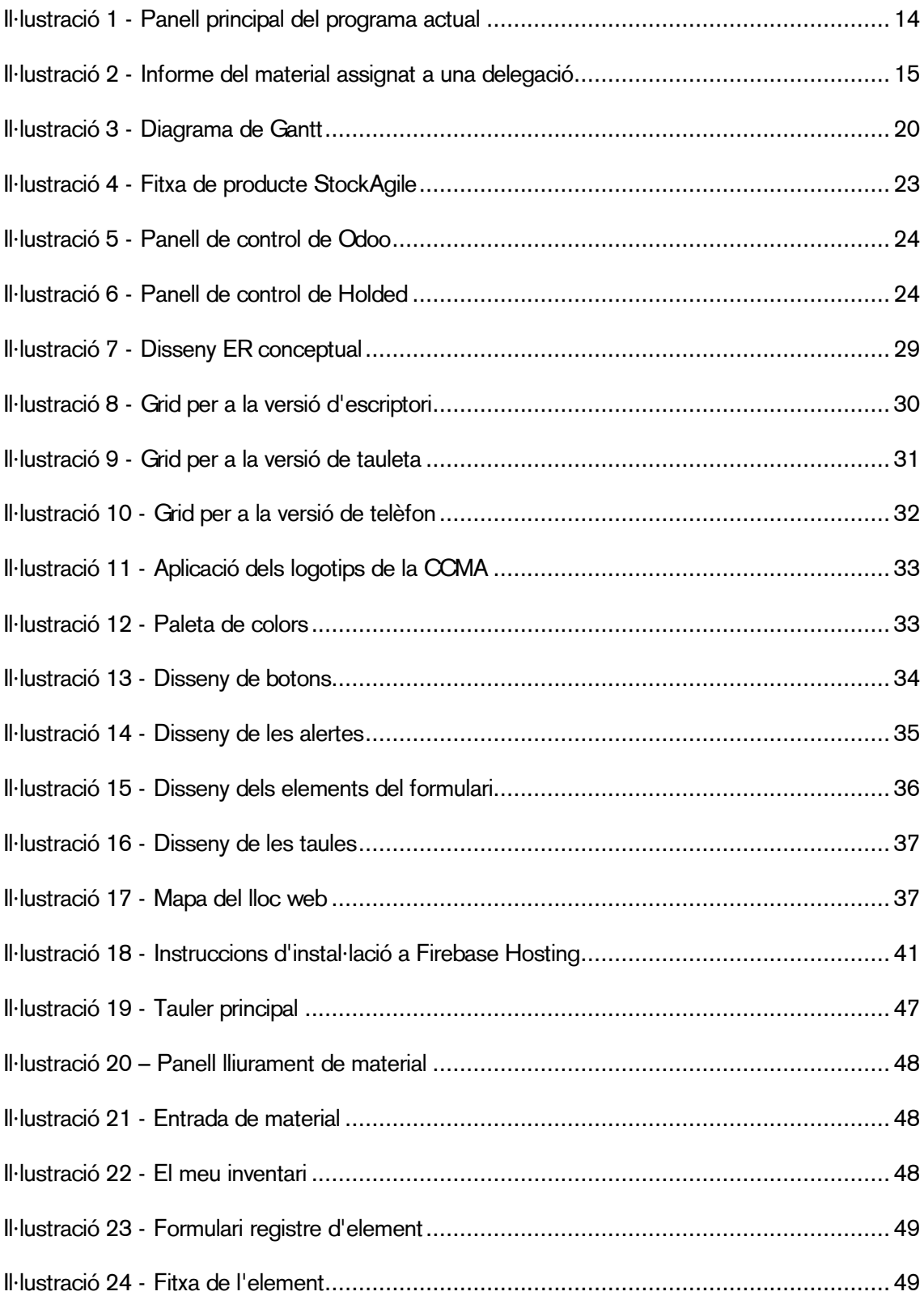

# Índex de taules

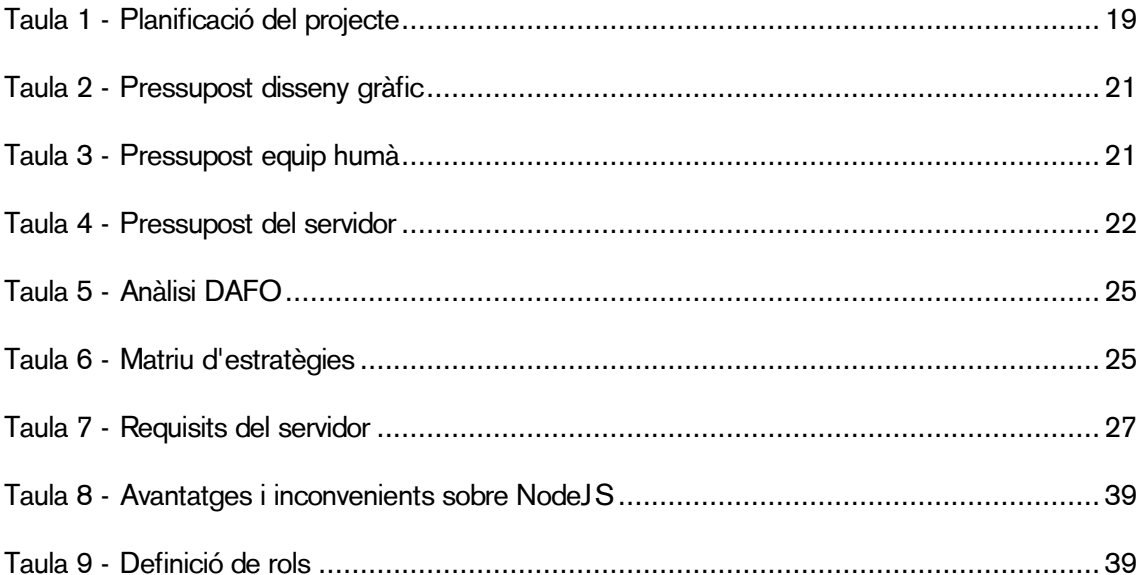

#### <span id="page-12-0"></span>**1. Introducció**

#### <span id="page-12-1"></span>**1.1 Prefaci**

Recordo de ben petit al meu avi davant un ordinador portàtil on tot eren línies de color blanc en un fons negre, que no paraven d'anar amunt ràpidament. Estava programant. A mi m'encantava veure aquelles línies, i em va anar explicant com funcionava un ordinador, els seus components, a escriure documents de text, fulls de càlcul i, ja més endavant, fer programes amb Access (tot bé perquè ells tenien inventariada tota la biblioteca de la casa on vivien per habitacions, autor, títol, col·lecció, etc.). A mesura que passava el temps, m'adonava que la informàtica m'agradava molt, i vaig anar mirant vídeos per Internet mentre intentava no fer malbé un altre cop el seu ordinador.

Durant tota la carrera acadèmica, des de primer de batxillerat, he intentat centrar els meus estudis en perfils d'optativitat relacionats amb la informàtica i la tecnologia. Ara que he vist que hi ha aquesta oportunitat dins l'empresa on treballo, és un bon moment per proposar un avançament en la gestió diària del departament presentat als caps tècnics l'aplicació desenvolupada en aquest document.

La Corporació Catalana de Mitjans Audiovisuals disposa d'un departament d'exteriors i rodatges on els equips d'informatius agafen material de rodatge per enregistrar les peces que després s'emeten al telenotícies o altres programes informatius no diaris. En aquest departament hi ha molts equips: càmeres, focus, micròfons, altaveus, trípodes, etc. Tot aquest material ha d'estar inventariat i se n'ha de dur un seguiment i localització.

#### <span id="page-13-0"></span>**1.2 Definició**

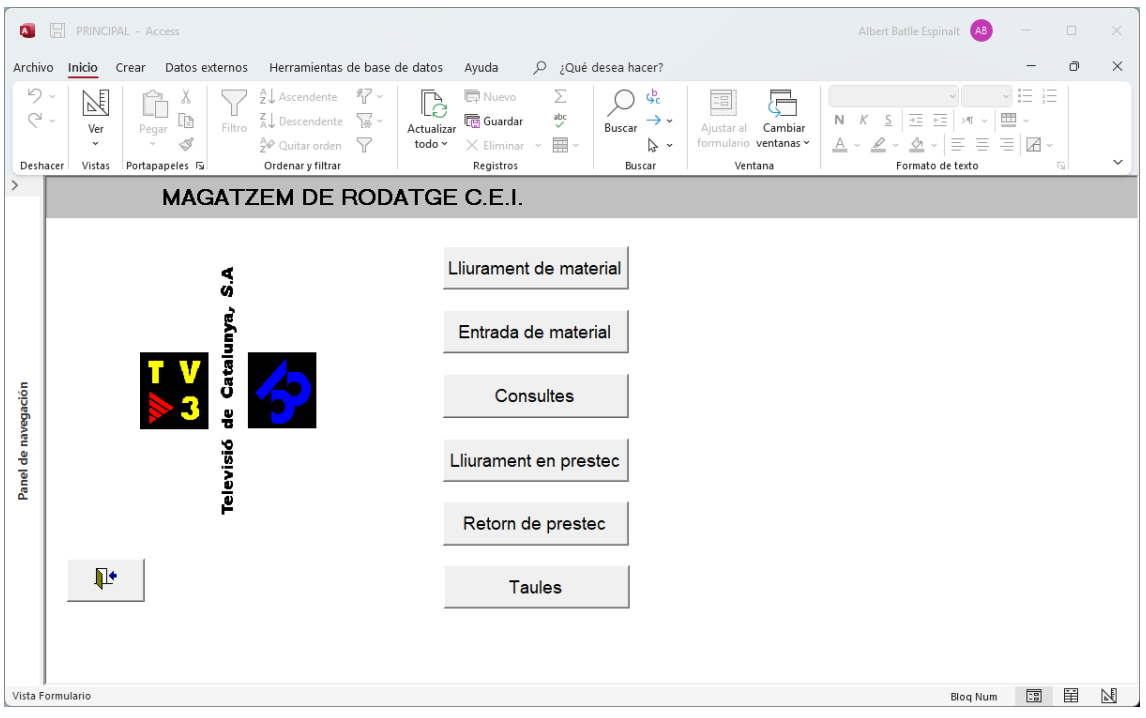

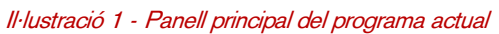

L'any 1998 aproximadament es posa en funcionament un programa fet amb Access que permet la gestió d'inventari del departament i els moviments entre les delegacions i la gestió del préstec (material cedit a altres departaments puntualment). A més, es disposa d'una altra base de dades per gestionar l'inventari per cada tipus de material (càmeres, microfonia, trípodes, bateries, etc.). De fet, són tantes bases de dades (que tenen la mateixa estructura) com persones responsables d'un material hi ha, sense cap vinculació entre elles. En el seu moment es va proposar vincular el programa que es va dissenyar amb les altres bases de dades, però mai va arribar a executarse.

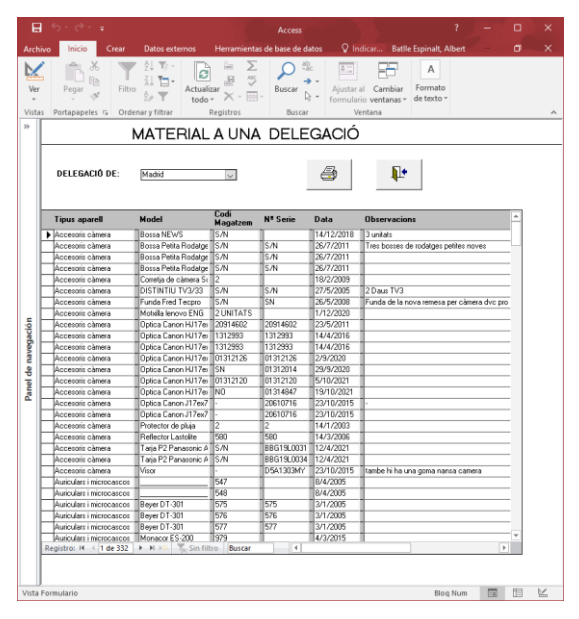

Il·lustració 2 - Informe del material assignat a una delegació

Aquest, doncs, és un programa obsolet, limitat i en fase de desinstal·lació dels ordinadors de la l'empresa. Per tant, és urgent trobar una alternativa a aquest programa.

L'alternativa que s'exposa en aquest document comporta un avançament en la gestió diària dels immobilitzats del departament, unifica moltes gestions diàries i globalitza i unifica la visió dels elements. A més, aporta una empenta a fer canvis periòdicament, proposant la metodologia àgil com a forma de treball dins el departament.

Actualment hi ha moltes eines disponibles al mercat especialitzades en la gestió d'inventari (1), com són Odoo, Holded o Factusol. El programari està molt avançant en el que es coneix com a web-based applications (2), també conegut com a SaaS on les aplicacions s'executen en un entorn virtual basat en el núvol. Un exemple molt senzill és la gestió del correu electrònic o la edició de documents de text en línia sense necessitat de tenir un client instal·lat al dispositiu de consulta. N'hi ha de gratuïtes i d'altres que varien les funcionalitats segons el nivell de subscripció. És, per tant, un mercat cobert per moltes empreses i en constant creixement.

Aquesta aplicació que es proposa és un sistema personalitzat per a la gestió del material, enfocant en tot moment les necessitats del departament. És una aplicació unificada que permetrà aplicar noves funcionalitats segons es vagin requerint i/o produint.

Al tractar-se d'un projecte molt ambiciós i amb moltes possibilitats, limitacions econòmiques i vista la línia temporal i la realitat del mateix, es decideix focalitzar els esforços en la creació de les funcionalitats següents:

- Classificació i estat dels elements
- Segmentació de categories segons els requisits planificats pel client
- Assignació d'accessoris als elements principals
- Moviments entre delegacions del client
- Restricció de permisos segons el perfil d'usuari
- Obtenció d'informes de les delegacions i els seus immobilitzats

S'usarà l'API de Directus (3) per a la gestió del material, que és completament personalitzable a les necessitats de cada projecte. La versió gratuïta de l'eina s'atura automàticament al cap de set dies i cal activar-la manualment. S'adjunta al pressupost el cost de l'ús d'aquesta API per evitar estar-ne pendent.

#### <span id="page-15-0"></span>**1.3 Objectius generals**

#### <span id="page-15-1"></span>**1.3.1 Objectius principals**

Objectius de l'aplicació:

- Gestió de l'inventari del departament d'actualitat i rodatges mitjançant una aplicació SaaS
- Unificació de bases de dades actualment segmentades segons divisions de l'inventari i fitxers diferents
- Actualització de la metodologia de treball
- Modernització del departament

Objectius per al client/usuari:

- Centralització del control del material
- Gestió de tasques externes a l'aplicació actual (enviament de correus electrònics automatitzats, etc.)
- Possibilitat de tenir dues sessions obertes alhora que permeten gestionar la base de dades a temps real
- Gestió de notificacions automàtiques a la persona encarregada quan hi ha canvis a la categoria de material que gestiona
- Millor control de les localitzacions dels seus immobilitzats

Objectius personals de l'autor del TF:

- Aprofundiment sobre l'àmbit de la programació
- Creixement professional
- Realització personal
- Aportació a l'empresa com a valor afegit

#### <span id="page-15-2"></span>**1.3.2 Objectius secundaris**

Objectius addicionals que enriqueixen el TF.

És escalable i, per tant, es pot anar millorant segons les necessitats del client

#### <span id="page-16-0"></span>**1.4 Metodologia i procés de treball**

Durant el desenvolupament del projecte se segueix el mètode AGILE (4). És una metodologia de treball que s'ha anat imposant poc a poc a les empreses, sobretot a les que desenvolupen programari, tot i que després s'ha anat aplicant a altres àmbits professionals.

Permet respostes ràpides a les valoracions que es realitzen del projecte, i és precisament el que defineix la seva naturalesa, el seu caràcter àgil.

Al tractar-se d'un producte vinculat a les necessitats externes d'una empresa que està pendent de canvis i propostes constants que els treballadors i direcció pugui aportar, no és productiu usar una metodologia tradicional on els objectius estan definits i no hi poden haver canvis, sinó tot al contrari: es tracta de desenvolupar un producte que pugui créixer constantment.

Durant el desenvolupament del producte, s'aniran programant entrevistes i reunions amb els propis usuaris finals per personalitzar i adaptar-lo a les seves necessitats, es mostrarà l'avenç del producte i es recolliran històries d'usuari per valorar la seva aplicació.

#### <span id="page-17-0"></span>**1.5 Planificació**

A continuació es detalla la planificació del treball:

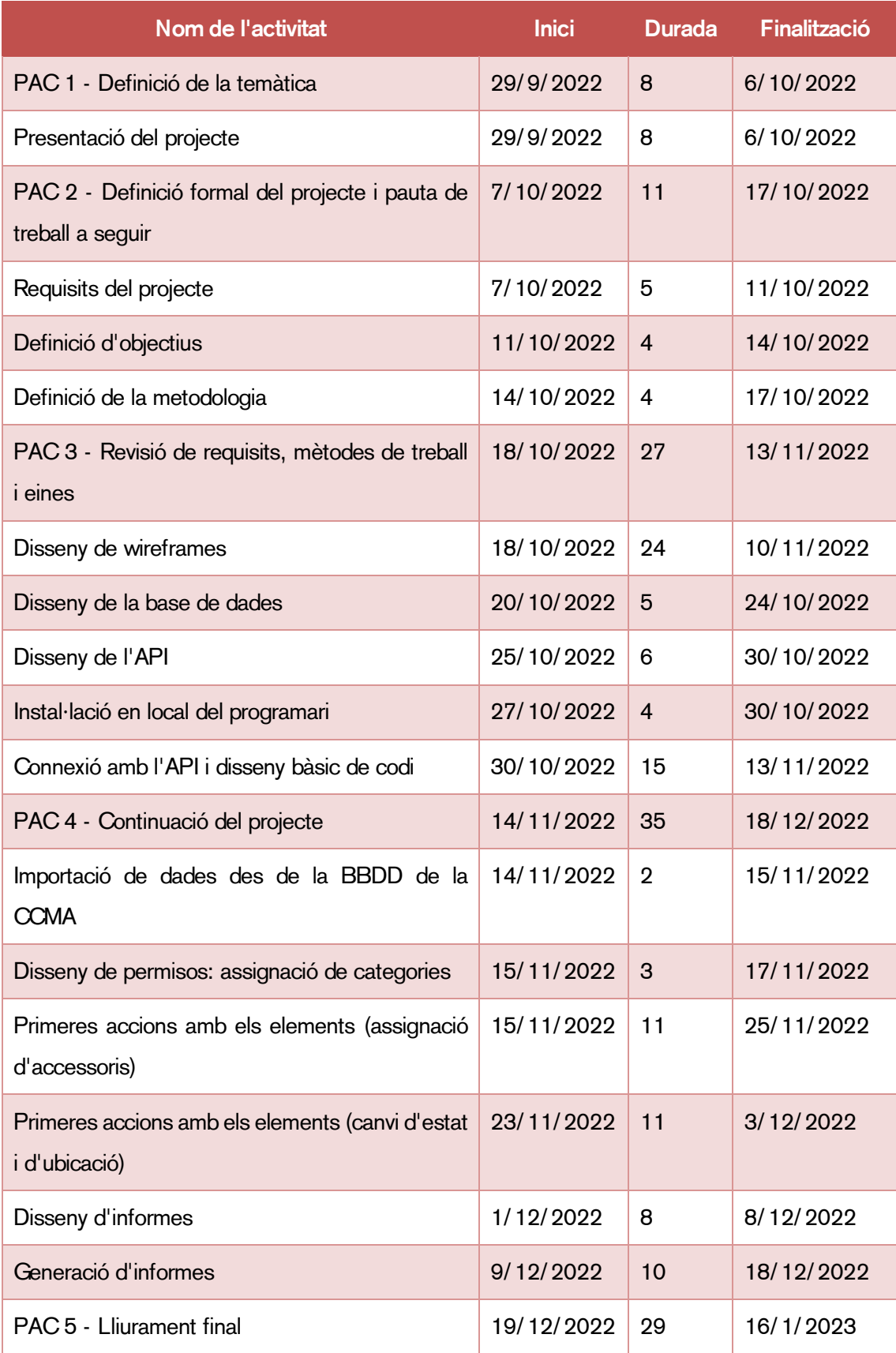

| Revisió i optimització de codi                                           | 19/12/2022 | 8  | 26/12/2022 |
|--------------------------------------------------------------------------|------------|----|------------|
| Finalització de la memòria                                               | 19/12/2022 | 12 | 30/12/2022 |
| Elaboració d'una presentació per al<br>públic<br>general                 | 1/1/2023   | 6  | 6/1/2023   |
| Presentació en vídeo del projecte per a la defensa<br>davant el tribunal | 1/1/2023   | 16 | 16/1/2023  |
| Redacció d'un autoinforme                                                | 7/1/2023   | 10 | 16/1/2023  |
| Publicació del projecte al repositori de la UOC                          | 6/1/2023   | 11 | 16/1/2023  |
| Defensa virtual                                                          | 23/1/2023  | 5  | 27/1/2023  |

<span id="page-18-0"></span>Taula 1 - Planificació del projecte

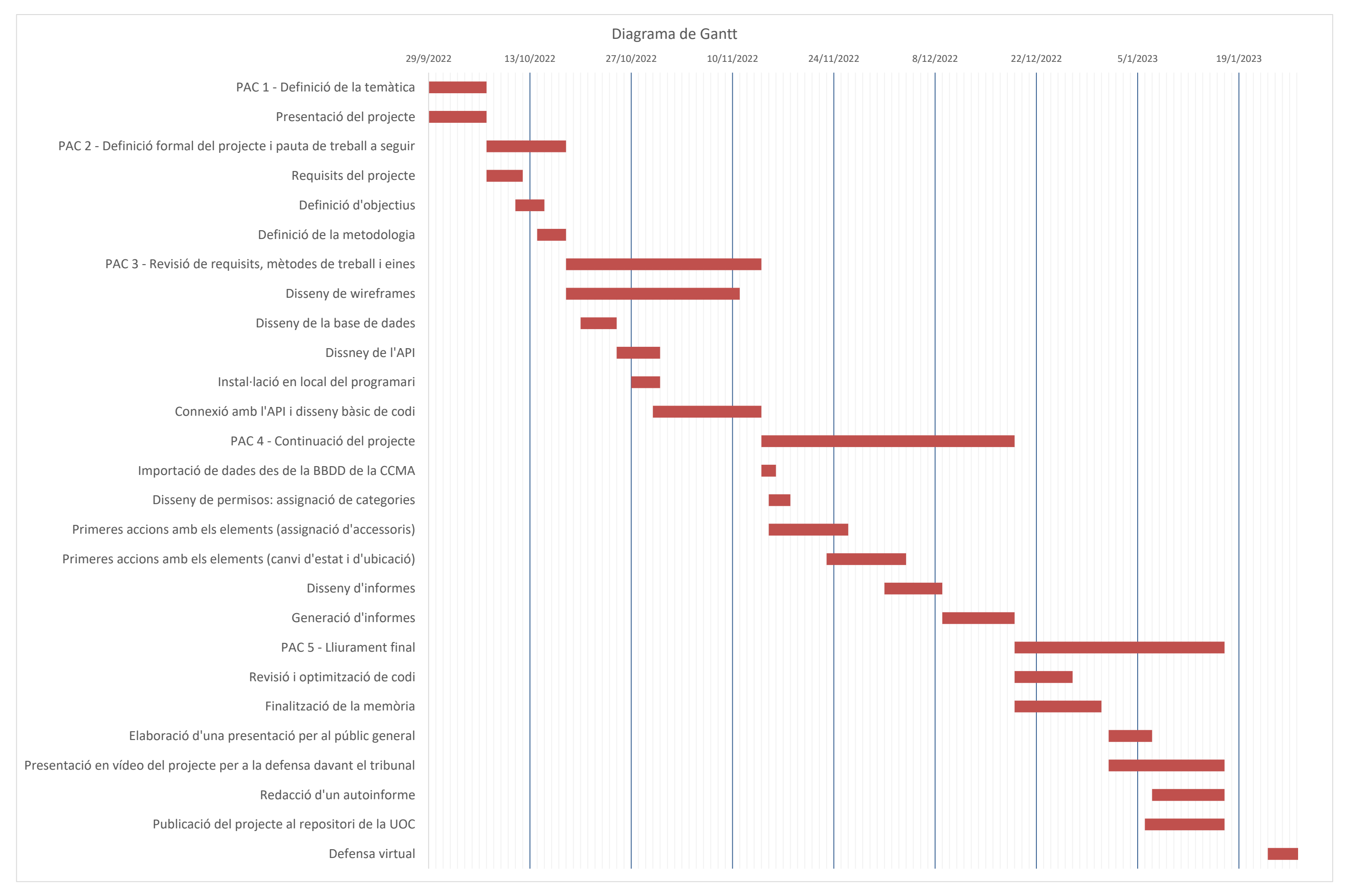

#### <span id="page-20-0"></span>**1.6 Pressupost**

Dissenyar, desenvolupar i mantenir aplicacions web té unes despeses invisibles que cal tenir presents: allotjament web, servidors, còpies de seguretat, manteniments, etc. A més, hi ha personal encarregat de gestionar les incidències que puguin sorgir que cal resoldre a curt termini, sense deixar de mantenir actualitzada amb noves funcionalitats l'aplicació.

Desenvolupar el producte comporta saber què necessita exactament el client, fer reunions periòdiques, dissenyar wireframes, analitzar la competència, i un seguit de tasques que realitza un equip especialitzat.

En aquesta taula podeu veure el cost detallat del disseny gràfic del producte i de l'estudi de mercat:

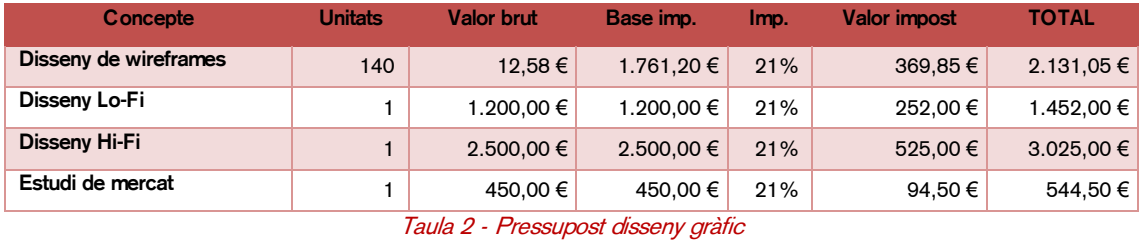

<span id="page-20-2"></span>La partida del cost del disseny i desenvolupament de l'aplicació (sense comptar les hores de treball) té un total de 7.152,55€.

#### <span id="page-20-1"></span>**1.6.1 Equip humà**

A continuació es mostra el cost mensual de desenvolupar el projecte, partint de que els mesos tenen 4 setmanes i els treballadors estan a jornada complerta (40/h setmanals). Es preveu que el projecte es desenvolupi en un total de 4 mesos.

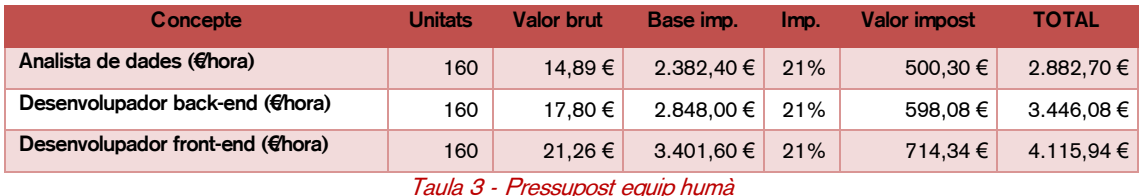

<span id="page-20-3"></span>La partida del cost de l'equip humà ascendeix als 41.778,88€.

#### <span id="page-21-0"></span>**1.6.2 Equip tècnic**

Al tractar-se d'una aplicació SaaS (2) cal tenir en compte el cost mensual de l'allotjament del producte. A continuació es detalla el cost del servidor, el manteniment i la gestió de còpies de seguretat:

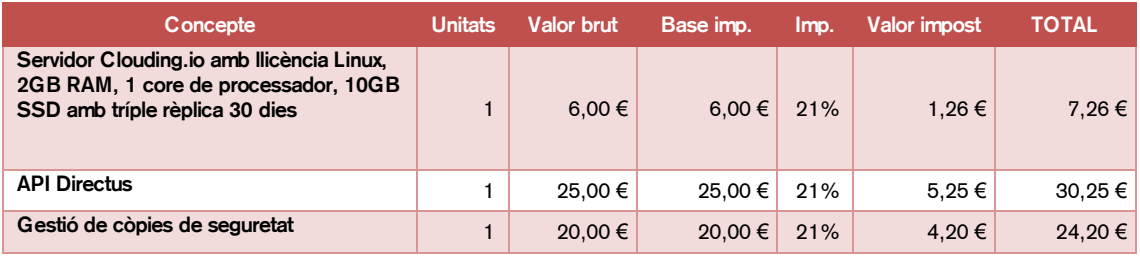

Taula 4 - Pressupost del servidor

<span id="page-21-2"></span>En total el projecte està pressupostat en 48.931,43€ Una vegada realitzat el projecte, es calcula un cost mensual de 61,71€, IVA inclòs.

Es poden consultar les tarifes de Directus al seu lloc web (3) en cas que el client decideixi usar alguna de les seves característiques de pagament.

#### <span id="page-21-1"></span>**1.7 Estructura de la resta del document**

En el capítol segon s'analitza l'anàlisi de mercat, es detalla el públic objectiu i es defineixen els perfils d'usuari finals del producte. Es detallen les competències que hi ha actualment al mercat i s'analitza un DAFO.

En el capítol tercer es detalla la proposta de l'aplicació, els seus objectius i es compara amb la seva competència.

En el capítol quart es mostra tot el disseny i l'estructura de l'aplicació: bases de dades, logotips, tipografies, paletes de colors, etc.

En el capítol cinquè s'expliquen els requisits d'instal·lació, posada en marxa i funcionament de l'aplicació.

En el capítol sisè es mostra l'evolució del prototipatge de l'aplicació i històries d'usuari.

En el capítol setè es detalla el procés del desenvolupament del projecte, complicacions i entrebancs que han sorgit. També es marquen unes línies de futur a seguir.

#### <span id="page-22-0"></span>**2. Anàlisi de mercat**

#### <span id="page-22-1"></span>**2.1 Públic objectiu i perfils d'usuari**

Al tractar-se d'una eina desenvolupada a partir de les necessitats del departament de l'empresa, el públic està definit inicialment: es tracta de personal molt concret, que treballa diàriament amb ordinadors i els elements que se gestionen amb el producte desenvolupat. La mitjana d'edat ronda els 50 anys, i tots els usuaris són homes.

#### <span id="page-22-2"></span>**2.2 Competència/Antecedents (o marc teòric)**

StockAgile (5) és un programari dissenyat per a qualsevol tipus de negoci (majoristes i distribuïdors, comerços i botigues, cadenes de botigues i botigues en línia). Gestiona els productes, l'inventari, crea etiquetes i disposa d'un punt de venda sincronitzat. Es pot integrar amb molts ERP com Shopify, Woocommerce o Prestashop. Segons les seves funcionalitats, les tarifes oscil·len entre els 39€ i els 139€ mensuals.

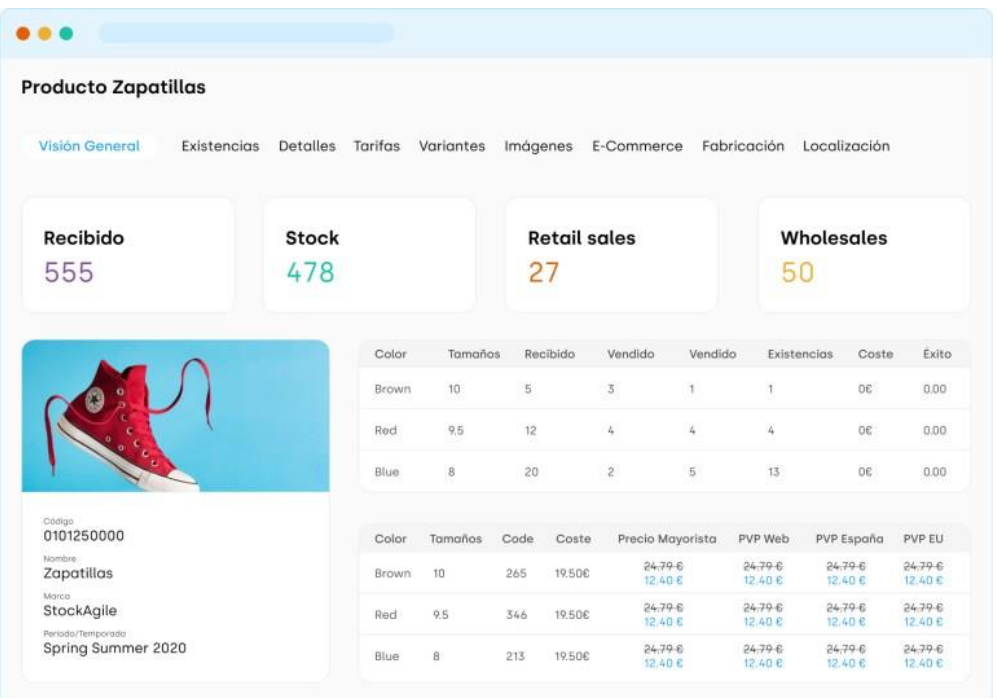

#### Il·lustració 4 - Fitxa de producte StockAgile

Odoo (6) és un ERP amb moltes aplicacions per a l'empresa. Gestiona des d'inventari, lloc web, botiga online, recursos humans, vendes, etc. En definitiva, pots vincular tota la gestió de l'empresa a aquesta aplicació. Permet disposar d'una de les seves aplicacions de manera gratuïta, mentre que si se'n demanen d'altres el preu augmenta segons el nombre d'instal·lacions.

Permet gestionar les operacions amb el seu sistema de doble entrada, que no té entrades o sortides internes, sinó que tot es considera moviment d'existències entre ubicacions. Permet l'abastiment automàtic quan un queden poques existències d'un producte, realitza informes automàtics a temps real. En definitiva, una eina molt senzilla d'utilitzar i totalment integrada.

| ш<br>Inventory                                         | <b>Dashboard</b> | <b>Operations</b><br><b>Master Data</b>        | Reporting                                                              | Configuration                                                           |                     | $\sim$ $\sim$ $\sim$                                     | $(13)$ $(23)$ $\times$ | Administrator                    |
|--------------------------------------------------------|------------------|------------------------------------------------|------------------------------------------------------------------------|-------------------------------------------------------------------------|---------------------|----------------------------------------------------------|------------------------|----------------------------------|
| Inventory                                              |                  |                                                |                                                                        | Search                                                                  |                     |                                                          |                        | $\mathsf{Q}$                     |
|                                                        |                  |                                                |                                                                        | $\top$ Filters $\arrow \equiv$ Group By $\arrow \star$ Favorites $\sim$ |                     |                                                          |                        | $1-18/18 <$                      |
| <b>Receipts</b><br>YourCompany<br><b>5 TO RECEIVE</b>  | Late             | ţ<br>$\overline{4}$                            | <b>Internal Transfers</b><br>YourCompany<br><b>1 TRANSFERS</b>         | Waiting<br>Late                                                         | $\overline{7}$<br>6 | <b>Pick</b><br>YourCompany<br><b>O TRANSFERS</b>         | Waiting<br>Late        | $\overline{2}$<br>$\overline{2}$ |
| Pack<br>YourCompany<br><b>0 TRANSFERS</b>              | Waiting<br>Late  | ÷<br>$\overline{\mathbf{2}}$<br>$\overline{2}$ | <b>Delivery Orders</b><br>YourCompany<br>4 TO DO                       | Waiting<br>Late                                                         | ÷<br>13<br>17       | Manufacturing<br>YourCompany<br>3 TO DO                  | Waiting                | n                                |
| <b>Receipts</b><br>My Company, Chicago<br>0 TO RECEIVE |                  | ÷                                              | <b>Internal Transfers</b><br>My Company, Chicago<br><b>O TRANSFERS</b> |                                                                         | ÷                   | <b>Delivery Orders</b><br>My Company, Chicago<br>0 TO DO |                        |                                  |

Il·lustració 5 - Panell de control de Odoo

Holded (7) és un software semblant a Odoo. Permet la gestió múltiple de departaments, entre elles el control d'inventari. Permet sincronitzar l'immobilitzat amb un CMS tipus WordPress, Woocommerce o Shopify, a banda de diposar de passarel·les de pagament com PayPal. Les seves tarifes oscil·len entre els 29€i els 199€mensuals, segons les necessitats del client.

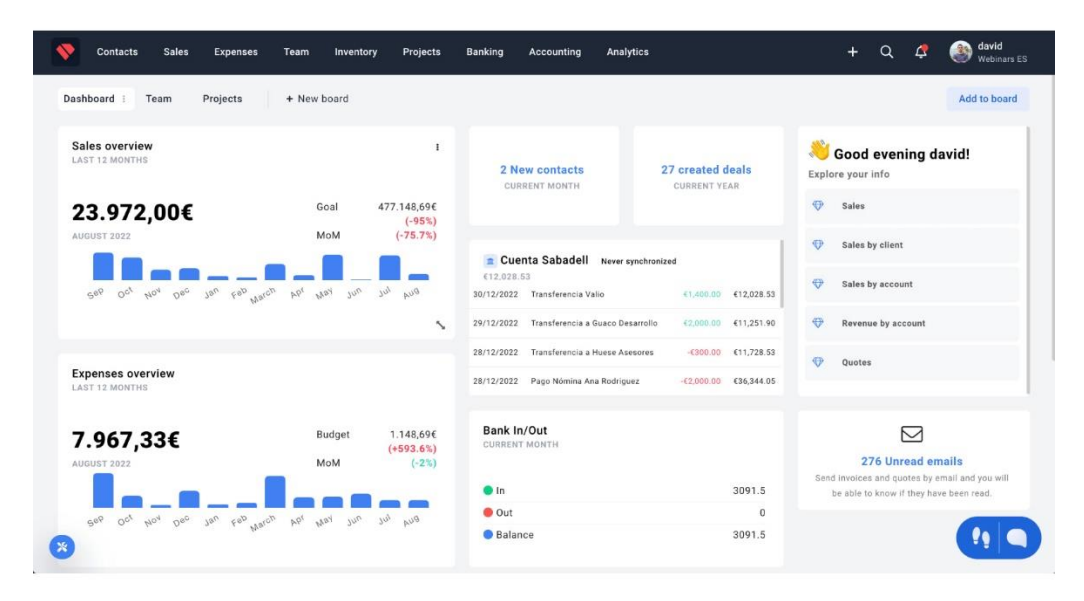

Il·lustració 6 - Panell de control de Holded

#### <span id="page-23-0"></span>**2.3 Anàlisi DAFO**

Per al desenvolupament de qualsevol projecte és molt important definir la planificació estratègica per a avaluar les Debilitats, Amenaces, Fortaleses i Oportunitats. És un anàlisi que diferencia els factors interns (debilitats i fortaleses) i els factors externs (amenaces i oportunitats).

|                 | <b>Debilitat</b>                                                 | Amenaça                                                                     |  |  |  |
|-----------------|------------------------------------------------------------------|-----------------------------------------------------------------------------|--|--|--|
|                 | Únic desenvolupador                                              | Possibilitat d'externalització del control d'inventari                      |  |  |  |
| Anàlisi interna | Alta competència                                                 |                                                                             |  |  |  |
|                 | Diferents estructures d'inventari segons el personal<br>assignat |                                                                             |  |  |  |
|                 | Fortalesa                                                        | Oportunitat                                                                 |  |  |  |
|                 | Aportació d'innovació en la gestió diària                        | Baix cost de manteniment                                                    |  |  |  |
|                 | Proximitat amb l'usuari final                                    | Creixement de l'aplicació segons les necessitats<br>específiques del client |  |  |  |
| Anàlisi externa | Coneixement del funcionament de l'usuari final                   | No s'ha apostat per la millora tecnològica en els últims<br>anys            |  |  |  |
|                 |                                                                  | Allotjament propi de l'aplicació                                            |  |  |  |
|                 |                                                                  | Ús d'eines desactualitzades                                                 |  |  |  |

Taula 5 - Anàlisi DAFO

<span id="page-24-1"></span>Per afrontar aquests factors s'ha desenvolupat una matriu d'estratègies per a cada situació:

| Estratègia defensiva                                                                                                    |                                                                        |  |  |  |  |  |  |  |
|----------------------------------------------------------------------------------------------------|------------------------------------------------------------------------|--|--|--|--|--|--|--|
| Es mantindran reunions amb els clients del producte mentre es desenvolupa, de tal manera que podran anar veient l'estat, el<br>procés i proposar canvis en el resultat final. D'aquesta manera, l'aplicació pot anar-se millorant periòdicament |                                                                        |  |  |  |  |  |  |  |
| <b>Fortaleses</b><br>Amenaces                                                                                                    |                                                                        |  |  |  |  |  |  |  |
| Proximitat amb l'usuari final<br>✓<br>Coneixement del funcionament de l'usuari final<br>✓                                                                                                    | Possibilitat d'externalització del control d'inventari<br>✓            |  |  |  |  |  |  |  |
| Estratègia supervivència                                                                                                    |                                                                        |  |  |  |  |  |  |  |
| Algunes característiques i gestions del programari les poden realitzar des del propi departament d'informàtica (gestió de còpies<br>de seguretat, instal·lacions, redundància, etc.)                                                            |                                                                        |  |  |  |  |  |  |  |
| <b>Debilitats</b>                                                                                                    | Amenaces                                                               |  |  |  |  |  |  |  |
| Unic desenvolupador<br>✓                                                                                                    | Possibilitat d'externalització del control d'inventari<br>$\checkmark$ |  |  |  |  |  |  |  |
| Cada producte tindrà camps personalitzats segons les necessitats del mateix                                                                                                    |                                                                        |  |  |  |  |  |  |  |
| <b>Debilitats</b><br>Amenaces                                                                                                    |                                                                        |  |  |  |  |  |  |  |
| $\checkmark$<br>Diferents estructures d'inventari segons el personal<br>assignat                                                                                                    |                                                                        |  |  |  |  |  |  |  |

Taula 6 - Matriu d'estratègies

#### <span id="page-24-2"></span><span id="page-24-0"></span>**3. Proposta**

Moltes aplicacions tenen una estructura de base de dades definida per a tots els seus clients, i aquests s'han d'adaptar a la seva estructura. Per exemple, no permeten creació de taules noves, o bé tenen limitacions segons la tarifa que es contracti. Al ser un producte produït des del departament i segons les necessitats que necessita el client, es personalitza el resultat final, la interfície gràfica, funcionalitats, automatitzacions, etc.

Permet la generació d'informes, generació d'albarans d'entrega i de recepció de material. A més, limita la modificació de dades dels elements del quals no se'n tinguin permisos, valor afegit a l'actual disseny de la base de dades del departament.

#### <span id="page-25-0"></span>**3.1 Definició d'objectius/especificacions del producte**

El producte lliurable té uns objectius molt marcats, i que alhora poden ampliar-se segons les necessitats del client:

- Control d'entrades i sortides del magatzem de rodatges
- Gestió d'inventari (altes, baixes, etc.)
- Unificar les bases de dades segmentades per treballador
- Mantenir un registre d'actualitzacions dels elements
- Crear grups d'equips, facilitant el moviment entre delegacions
- Informatitzar les entrades i sortides de material de lloguer (accessoris o material que es lloga a empreses externes)

Com tot producte, té unes característiques que el marquen respecte el producte actual:

- Plataforma online
- Generació de còpies de seguretat automàtiques
- Notificacions automàtiques per correu electrònic quan es modifiquen elements o es generen moviments dels elements

#### <span id="page-26-0"></span>**4. Disseny**

#### <span id="page-26-1"></span>**4.1 Arquitectura general de l'aplicació**

L'aplicació queda allotjada en un servidor Linux i s'usarà l'API de Directus (3) per a la gestió dels elements, delegacions, enviament de correus electrònics, notificacions, etc.

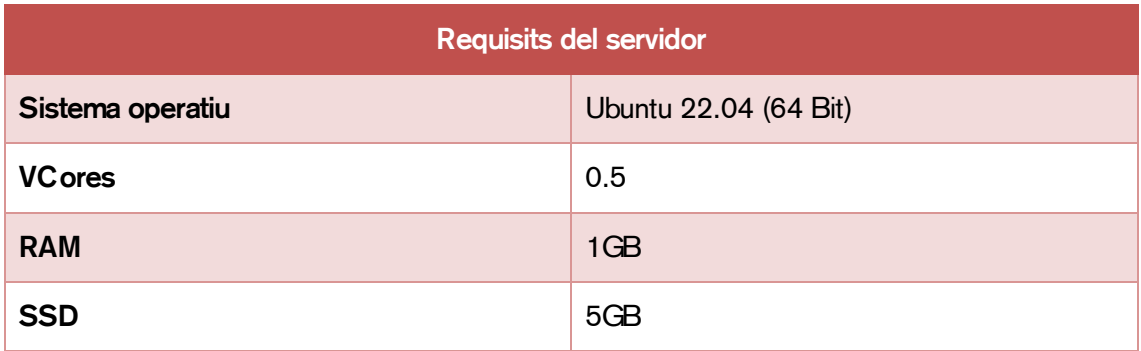

Els requisits del servidor són els següents:

Taula 7 - Requisits del servidor

<span id="page-26-3"></span>L'aplicació està desenvolupada amb la llibreria VueJS (8). Per això, caldrà crear un servidor LAMP (9) amb la llibreria NodeJS (10). No tots els servidors Linux són compatibles amb NodeJS. Per tant, cal tenir-ho en compte a l'hora de determinar on s'allotja el servidor la compatibilitat amb la llibreria.

Les comunicacions es realitzen mitjançant crides a l'API des del navegador de l'usuari, i aquestes modifiquen la base de dades segons l'acció realitzada. Directus (3) permet l'enviament de correus electrònics, notificacions i d'altres accions detallades en altres apartats del document, que faciliten la comunicació entre els usuaris finals de l'aplicació.

#### <span id="page-26-2"></span>**4.2 Arquitectura de la informació i diagrames de navegació**

El procés de disseny de les bases de dades és una tasca complicada i laboriosa. La complexitat i la quantitat de requisits dels sistemes de la informació fan que sigui complicat. Per aquest motiu és interessant aplicar l'estratègia de dividir per vèncer. El resultat d'aquesta divisió són tres etapes del disseny de la base de dades:

- 1. Disseny conceptual
- 2. Disseny lògic
- 3. Disseny físic

En primer lloc cal saber l'estructura de la base de dades, per poder començar amb les etapes de disseny:

Es vol guardar en una base de dades els equips, les delegacions, el personal assignat al departament i els moviments entre les seus de la Corporació Catalana De Mitjans Audiovisuals.

Hi ha una delegació que és la seu principal, a Sant Joan Despí. A cada delegació hi ha una persona responsable.

Els elements de l'inventari es classifiquen en categories i subcategories, i en marca i model. Cada element està assignat a una subcategoria i un model. Els treballadors poden gestionar els elements d'una o més categories segons els permisos assignats.

Els elements estan identificats pel número de sèrie o número de magatzem (també conegut com a número d'inventari) per a material que no contingui número de sèrie. De tots els equips se'n pot fer un conjunt, mantenint sempre una lògica en l'assignació del número i categoria de magatzem. El número de magatzem es pot repetir en diferents categories, però no es pot repetir en una mateixa categoria. Així doncs, és més fàcil fer moviments entre delegacions.

Hi ha accessoris dels equips principals que no tenen cap identificador. Estan assignats a una subcategoria i sempre que sigui possible s'associa a un model i un número de magatzem.

Els equips tenen un estat (disponible, no disponible, pendent de revisió, manteniment). Les persones encarregades d'entregar i rebre el material seran les que indicaran si està disponible una vegada arribi a les instal·lacions.

Les persones estan identificades per un nom i un correu electrònic. Tenen una delegació assignada. Les persones que no tenen cap categoria assignada no poden fer modificacions sobre els equips, però sí poden observar, escriure observacions i canviar l'estat.

Per gestionar les incidències s'usa una aplicació externa a la CCMA desenvolupada per EasyVista (11), però alhora es farà un seguiment afegint una entrada a l'equip afectat amb la informació corresponent. En cas que sigui possible, es connectarà mitjançant l'API del sistema de la CCMA per evitar entrar les dues informacions per duplicat.

Per cada moviment de material entre delegacions vol desar un historial que inclogui:

- Data del moviment
- Element
- Delegació origen
- Delegació destí
- Persona que realitza la operació
- Persona que rep el material
- Si té data de retorn

#### D'aquest disseny obtenim el diagrama Entitat-Relació conceptual:

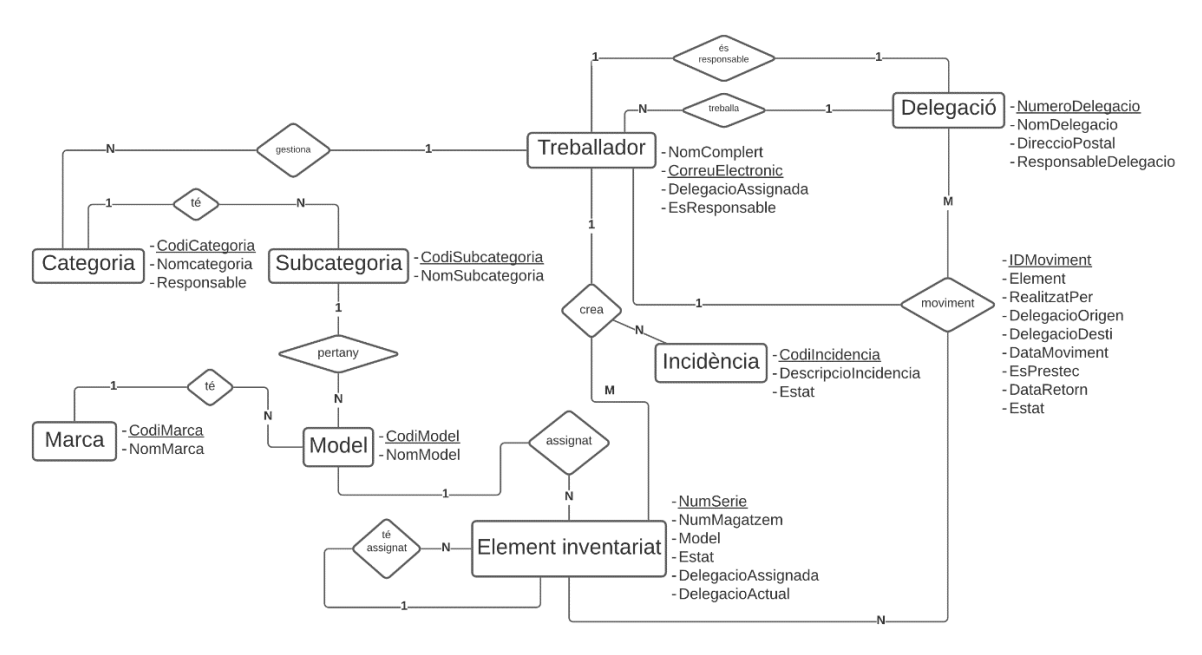

Il·lustració 7 - Disseny ER conceptual

#### <span id="page-29-0"></span>**4.3 Disseny gràfic i interfícies**

Per treballar el disseny de les pàgines cal donar especial rellevància a una sèrie d'aspectes que donen al conjunt d'elles unes característiques per mantenir un estil homogeni. S'ha fet servir com a referència el llibre d'estil de la Corporació Catalana de Mitjans Audiovisuals, d'on se n'han obtingut els colors, la tipografia i part de la grid de les pàgines web.

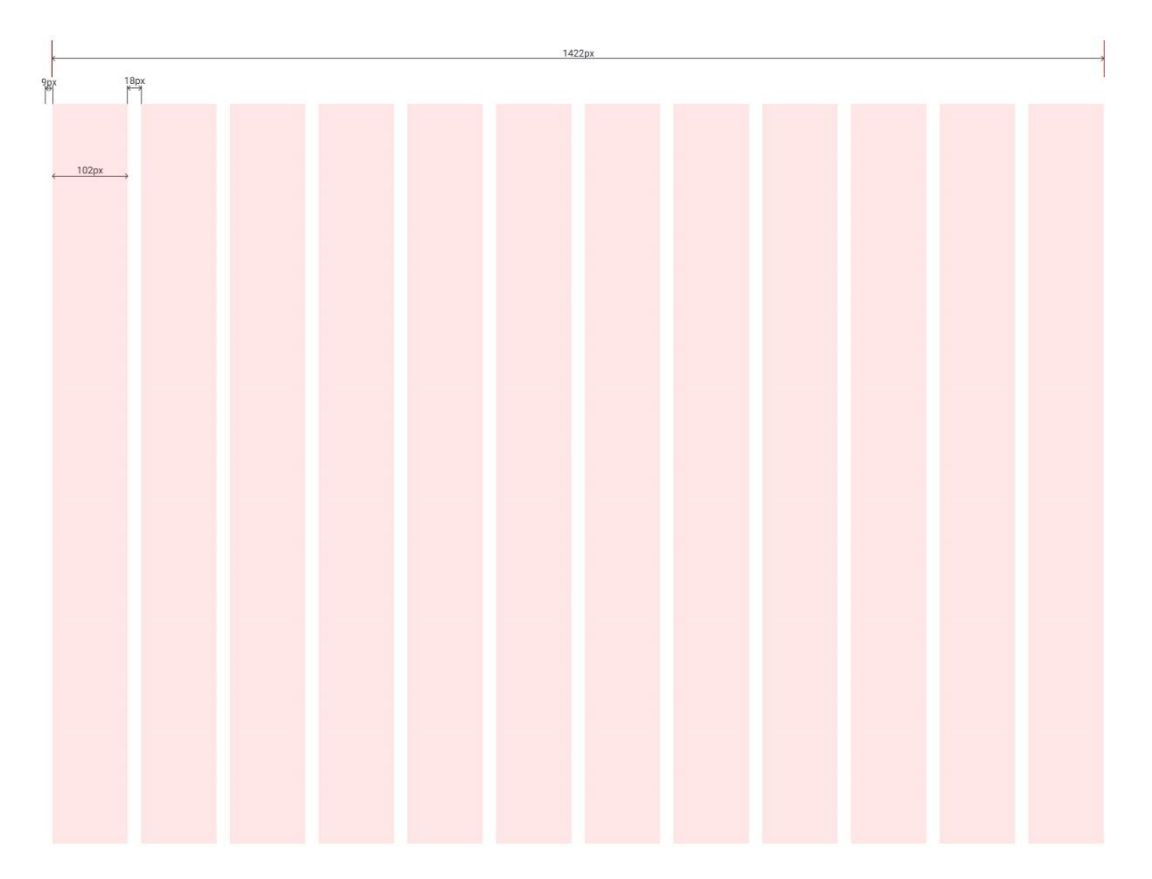

Il·lustració 8 - Grid per a la versió d'escriptori

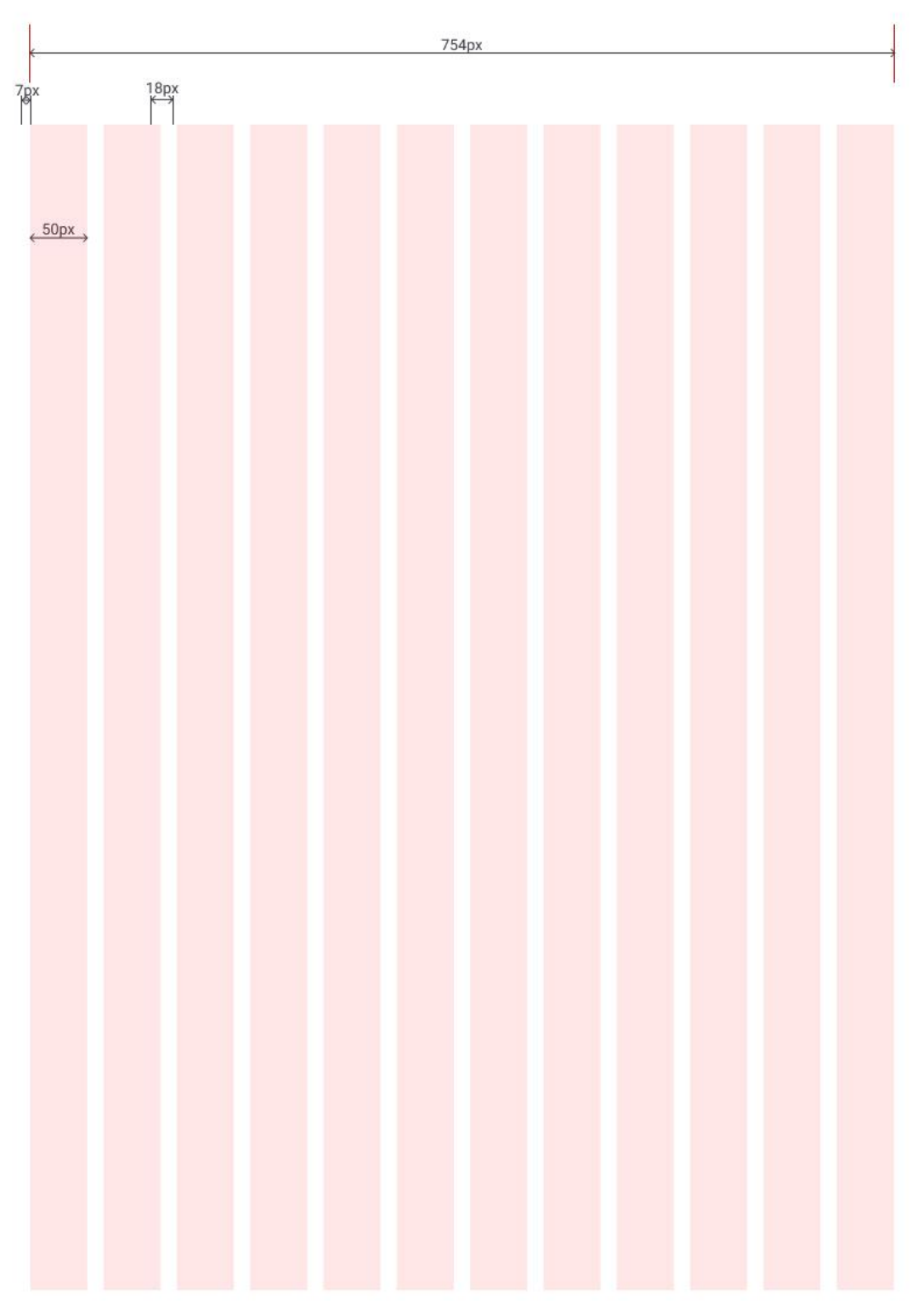

Il·lustració 9 - Grid per a la versió de tauleta

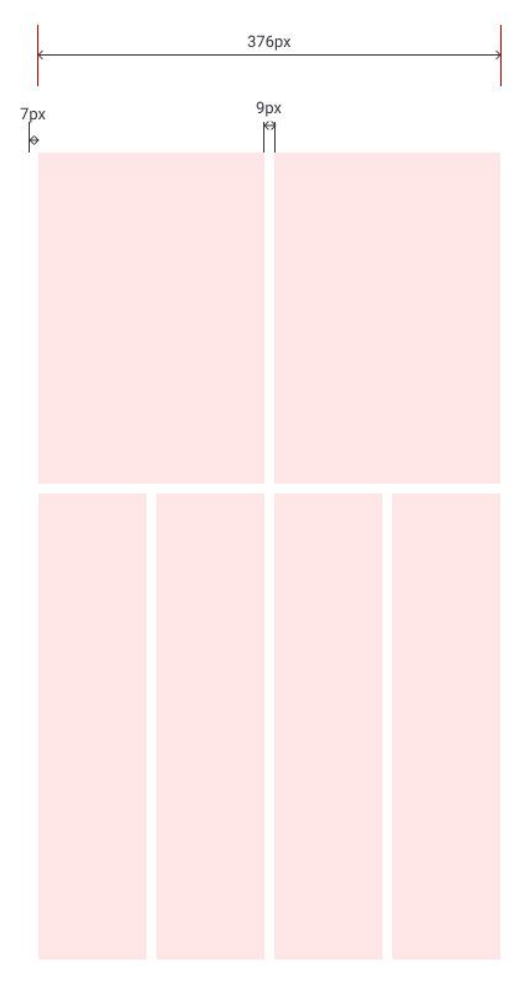

Il·lustració 10 - Grid per a la versió de telèfon

#### <span id="page-32-0"></span>**4.3.1 Estils**

Les iconografies de l'aplicació s'han obtingut de la família Bootstrap icons (12) amb llicència gratuïta. Els logotips corresponents a la identificació de la CCMA mantenen la normativa que estableix el seu pla d'identificació visual (13):

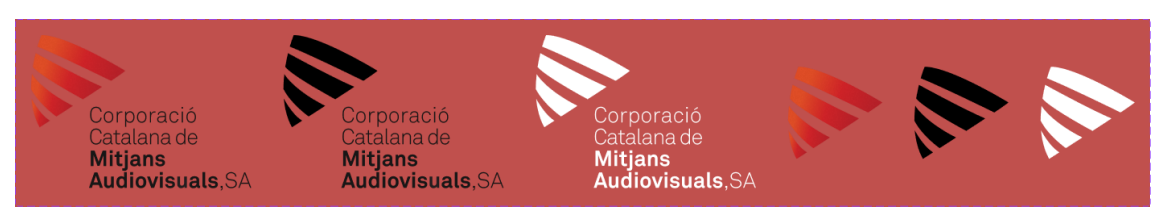

Il·lustració 11 - Aplicació dels logotips de la CCMA

El color del cos de text general és el negre (#000000). Per la resta d'elements s'han d'utilitzar els següents colors:

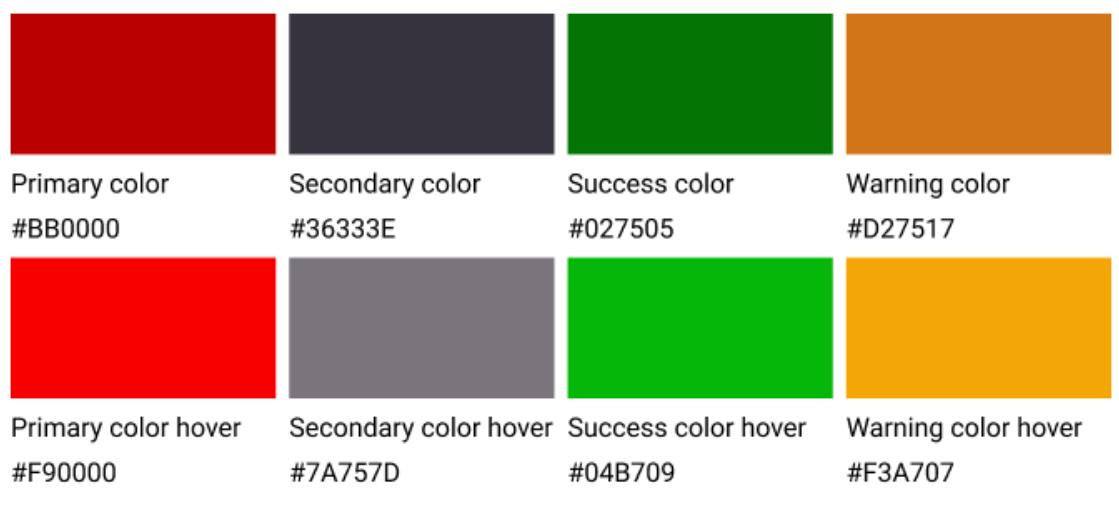

#### Il·lustració 12 - Paleta de colors

Per a la línia gràfica de l'aplicació s'utilitza la tipografia Montserrat per als títols i Roboto per a la resta d'elements. Es tracta d'una família gratuïta incrustable a tots els navegadors que es pot trobar a Google Fonts: [https://fonts.google.com.](https://fonts.google.com/)

Montserrat ABCDEFGHIJKLMNOPQRSTUVWXYZ 01234567890&\$\*¡!¿?

# Títol 1 42px Títol 2 34px Títol 3 26px Títol 4 24px Títol 5 22px Títol 6 18px

# Roboto ABCDEFGHIJKLMNOPQRSTUVWXYZ 01234567890&\$\*;!¿?

Cos 1 16px Cos 2 14px Cos 3 13px

Si en algun cas es vol fer servir una tipografia diferent, caldrà que sigui gratuïta i es disposin dels permisos per al seu ús.

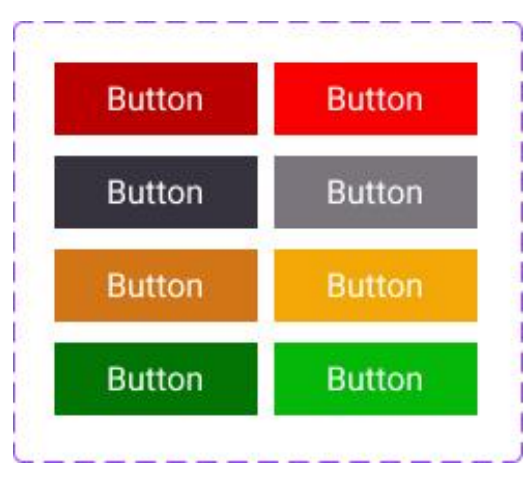

Il·lustració 13 - Disseny de botons

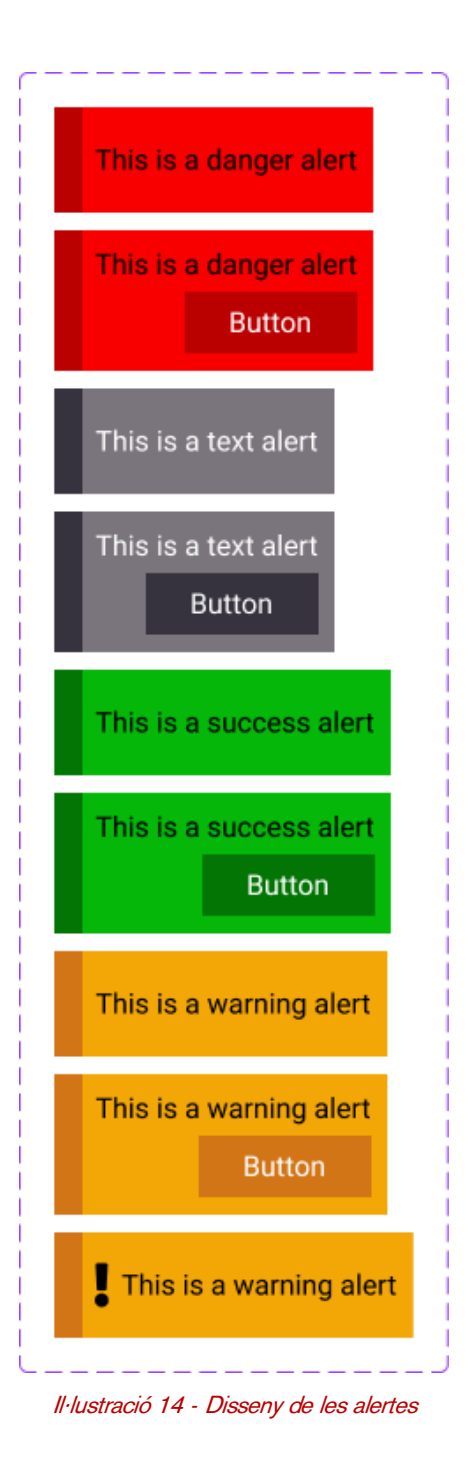

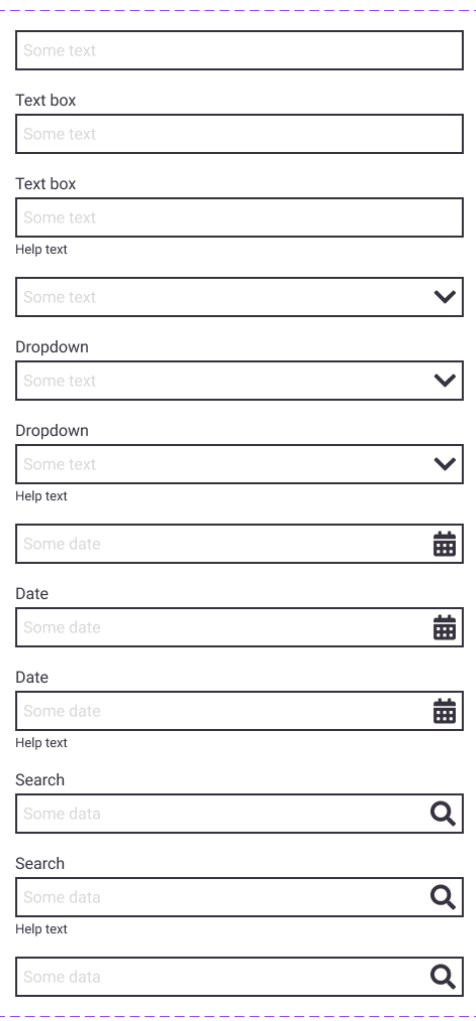

Il·lustració 15 - Disseny dels elements del formulari

#### <span id="page-36-0"></span>**4.3.2 Usabilitat/UX**

Al tractar-se d'una aplicació on hi ha moltes dades, els elements bàsics de l'aplicació es mostren principalment en taules.

# Incidències

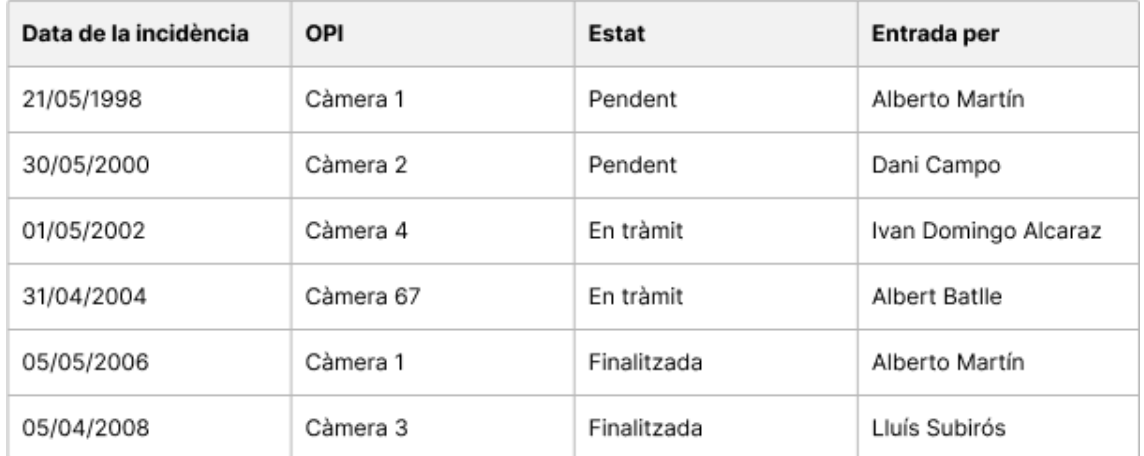

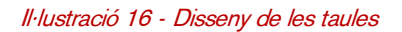

Per a interactuar amb l'aplicació, l'usuari navega principalment a través de menús, taules i formularis.

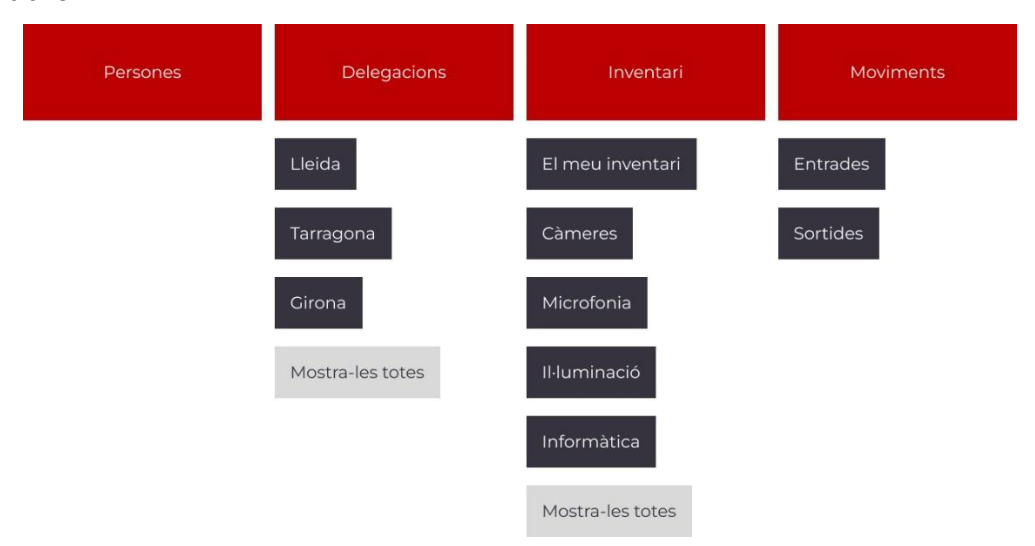

Il·lustració 17 - Mapa del lloc web

#### <span id="page-37-0"></span>**4.4 Llenguatges de programació i APIs utilitzats**

Per al desenvolupament de l'aplicació s'usa el framework de JavaScript VueJS (8). Es tracta d'una llibreria modular, estructurada per components, que permet el creixement progressiu del projecte. Les dades de l'aplicació es gestionen des de l'API de Directus (3). D'aquesta manera, es pot permetre la comunicació entre diferents aplicacions.

Cal destacar, però, que inicialment es va proposar l'ús d'un CMS per a la gestió de la base de dades, com pot ser Woocomerce o WordPress (amb les seves respectives extensions). Finalment, però, l'API de Directus permet crear segons les necessitats del projecte, factor que dona valor afegit a la creació de l'aplicació en base a aquest CMS headless.

Per a la fase de desenvolupament de l'aplicació s'usa el l'entorn NodeJS, un programari que dissenyat per a executar codi JavaScript fora del navegador. Un dels seus punts forts és l'event loop (o bucle d'esdeveniments). Permet gestionar tasques de manera asíncrona sense interferir les unes amb les altres. Per a aconseguir-ho, Node ha modificat la manera en la que es realitzen els connexions al servidor. En comptes de generar un llistat usa un model en el que genera un esdeveniment per a cada petició que se gestiona de manera independent i sense bloquejos (14).

Com tot, té uns avantatges i uns inconvenients:

#### **Avantatges**

Escalable: al poder processar tantes connexions de forma simultània, és un entorn perfecte per construir aplicacions en xarxa escalables amb un alt nivell de rendiment

Rendiment i eficàcia: l'execució de processos sense bloqueig i la utilització de menys recursos converteix NodeJS en un entorn ràpid i eficaç

Facilitat: és un entorn que usa JavaScript, molt ben estructurat i relativament fàcil d'aprendre

Open source: software de codi lliure, i no es necessària cap llicència per al seu ús

Comunitat i suport: l'ús i el creixement de NodeJS ha fet que la comunitat creixi i es mantingui activa amb l'objectiu de mantenir i millorar el seu entorn, així com la disponibilitat documentació

#### **Inconvenients**

Corba d'aprenentatge: NodeJS està lluny d'altres sistemes i requereix de més línies de codificació, que resulta més tediós si s'està acostumant a treballar amb altres llenguatges com PHP

Compatibilitat: no tots els plans d'allotjament són compatibles amb NodeJS

Mòduls de desenvolupament: tot i que disposa d'un sistema anomenat NPM, poden resultat escassos si es compara amb altres sistemes

<span id="page-38-1"></span>Documentació: hi ha molta documentació pendent de traduir a idiomes diferents a l'anglès Taula 8 - Avantatges i inconvenients sobre NodeJS

#### <span id="page-38-0"></span>**4.2 Definició de permisos**

És lògic que no tothom tingui accés a totes les característiques de l'aplicació, i hi hagi restriccions segons el tipus d'usuari que es tingui assignat. Per a controlar aquestes limitacions, el CMS Directus permet definir uns rols i permisos segons les necessitats que se'n derivin, quedant en aquest cas distribuïts de la següent manera:

Bàsicament podem distingir tres tipus de rols en aquesta aplicació:

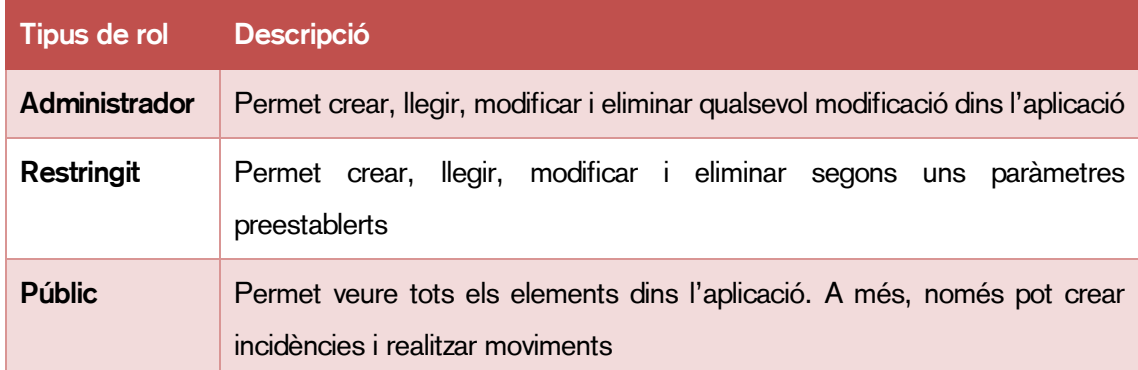

Taula 9 - Definició de rols

<span id="page-38-2"></span>Un usuari restringit només pot:

- Veure totes les col·leccions
- Crear, editar i eliminar categories sempre que sigui responsable de la categoria
- Crear, editar i eliminar subcategories sempre que pertanyin a una categoria la qual en sigui responsable
- Crear **marques**
- Crear models sempre que la subcategoria formi part del seu inventari
- Crear i editar **elements** sempre que la categoria a la qual pertanyi sigui de la seva propietat
- Veure delegacions
- Crear incidències i modificar-les si l'usuari n'és el creador
- Crear i veure moviments

#### <span id="page-39-0"></span>**5. Implementació**

Per a fer el desenvolupament de l'aplicació s'ha de fer la instal·lació del paquet NodeJS i instal·lar la llibreria de VueJS, amb la versió estable més recent disponible. Es pot descarregar la darrera versió al repositori de GitHub <https://github.com/abatllees/tfgUOC>

S'instal·len les dependències necessàries per a la gestió del projecte:

- 1. Vuex
- 2. Bootstrap
- 3. Axios
- 4. VuexPersist
- 5. Firebase

Al fitxer readme.md hi tot el detall de com s'ha de procedir a la instal·lació de les dependències i les funcionalitats de cadascuna.

#### <span id="page-39-1"></span>**5.1 Requisits d'instal·lació**

Per a instal·lar en local el projecte cal descarregar la versió més recent del paquet de *JavaScript* [NodeJS.](https://nodejs.org/ca/)

#### <span id="page-39-2"></span>**5.2 Instruccions d'instal·lació**

Una vegada s'ha obtingut la primera versió beta de l'aplicació, mitjançant el paquet de firebase per a NPM s'ha publicat al seu hosting.

npm run build

Aquesta línia genera un directori /dist amb els fitxers necessaris per a la publicació de l'aplicació a Firebase. A continuació, es publica l'aplicació al Hosting de Firebase seguint els passos indicats en la següent figura:

```
C:\Users\alber\OneDrive\Documentos\TFG\RepositoriGit\tfgUOC>firebase init hosting
     ######
                                                                  ########
                                                  # # ###
              ## ##
                         ## ##
                                     ##\texttt{HH} ##
                                                    ## ##
                                                                  ##
     *******
              ## ######## ######
                                     ********** ********** ******
                                                                  <u>HHHHHH</u>
              ## ##
                                     #### ##
                                                               ## ##
     ##
                        ## ##
                                                      ##
     44.44#### ##
                         *******************************
                                                      ## ###### ########
You're about to initialize a Firebase project in this directory:
 C:\Users\alber\OneDrive\Documentos\TFG\RepositoriGit\tfgUOC
of Are you ready to proceed? Yes
=== Project Setup
First, let's associate this project directory with a Firebase project.
You can create multiple project aliases by running firebase use --add,
but for now we'll just set up a default project.
? Please select an option: Use an existing project
? Select a default Firebase project for this directory: inventariccma (InventariCCMA)
i Using project inventariccma (InventariCCMA)
=== Hosting Setup
Your public directory is the folder (relative to your project directory) that
will contain Hosting assets to be uploaded with firebase deploy. If you
have a build process for your assets, use your build's output directory.
? What do you want to use as your public directory? dist
? Configure as a single-page app (rewrite all urls to /index.html)? Yes
? Set up automatic builds and deploys with GitHub? No
? File <u>dist/index.html</u> already exists. Overwrite? No
i Skipping write of dist/index.html
i Writing configuration info to firebase.json...
i Writing project information to .firebaserc...
+ Firebase initialization complete!
C:\Users\alber\OneDrive\Documentos\TFG\RepositoriGit\tfqUOC>firebase deploy
=== Deploying to 'inventariccma'...
i deploving hosting
  hosting[inventariccma]: beginning deploy...
i hosting[inventariccma]: found 8 files in dist
  hosting[inventariccma]: file upload complete
i hosting[inventariccma]: finalizing version...
+ hosting[inventariccma]: version finalized
i hosting[inventariccma]: releasing new version...
+ hosting[inventariccma]: release complete
  Deploy complete!
Project Console: https://console.firebase.google.com/project/inventariccma/overview
Hosting URL: https://inventariccma.web.app
C:\Users\alber\OneDrive\Documentos\TFG\RepositoriGit\tfgUOC>
```

```
Il·lustració 18 - Instruccions d'instal·lació a Firebase Hosting
```
Podeu veure l'aplicació publicada a <https://inventariccma.web.app/>

#### <span id="page-41-0"></span>**6. Demostració**

#### <span id="page-41-1"></span>**6.1 Prototips**

Podeu veure una versió interactiva de les pàgines de l'aplicació a https://www.figma.com/file/NigmWO3jY8Sz4W9L6rGzpF/Treball-Fi-Grau?node[id=478%3A6658&t=HPkSSek3xtwpF3cK-1](https://www.figma.com/file/NiqmWO3jY8Sz4W9L6rGzpF/Treball-Fi-Grau?node-id=478%3A6658&t=HPkSSek3xtwpF3cK-1)

#### <span id="page-41-2"></span>**6.2 Exemples d'ús del producte (o guia d'usuari)**

Vegeu Annex 1: [Exemples d'ús del producte \(o guia d'usuari\)](#page-46-1)

#### <span id="page-42-0"></span>**7. Conclusions i línies de futur**

#### <span id="page-42-1"></span>**7.1 Conclusions**

Aquest projecte fa molt de temps que està en ment del departament. L'autor del treball resultant, tenia una visió molt ambiciosa i alhora poc viable del projecte inicial. S'han hagut de modificar els objectius i funcionalitats inicials de l'aplicació prioritzant els més urgents i importants:

- Unificació de bases de dades
- Gestió de permisos
- Notificacions automàtiques

La resta d'objectius indicats a l'apartat [1.3 Objectius generals](#page-15-0) s'han hagut de desestimar a causa de l'elevada inversió econòmica del projecte i lentitud administrativa que comporta tot el seu desenvolupament en relació a la planificació del projecte explicat en aquest document.

La planificació no s'ha seguit tal i com estipula el diagrama de Gantt (vegeu pàgina [18\)](#page-17-0), ja que en els darrers dies s'hauria d'haver dissenyat el disseny d'informes moviments de la base de dades. Aquest fet comporta una demora en la planificació inicial del projecte, havent-la d'adaptar a la situació actual i reestructurar prioritats sense modificar la data de llançament del producte.

La metodologia prevista en el desenvolupament del projecte ja comporta i preveu que hi pugui haver modificacions en el resultat final i la planificació del projecte. Inicialment es volia realitzar tot el codi de l'aplicació des de zero, però hi ha moltes extensions que realitzen les funcions que s'havien de dissenyar, i d'aquesta manera es guanya molt de temps en la gestió del projecte.

#### <span id="page-43-0"></span>**7.2 Línies de futur**

La vinculació de dades de l'aplicació amb la base de dades corporativa és un aspecte que no s'ha pogut finalitzar per vàries causes alienes al desenvolupador de l'aplicació presentada en aquest document. Tot i així, es vol seguir treballant per acabar aquest aspecte, que és el principal valor afegit. D'aquesta manera, es vol aconseguir que les modificacions que es realitzin a una base de dades també es vegin a l'altra, i a la inversa.

Actualment els fulls d'entrega diaris per als rodatges es gestionen amb fulls de paper, que poden perdre's, estan limitats pel que fa a espai físic i és molt complicat fer-ne la traçabilitat. Amb aquesta proposta, també es vol digitalitzar les signatures mitjançant la tecnologia NFC que tenen les targetes d'accés a les instal·lacions i gestionar les entregues del material mitjançant un programari específic per a aquesta finalitat.

A banda, es volen vincular els lliuraments diaris dels rodatges amb l'aplicació. Així s'aconsegueix una millora en la traçabilitat dels equips dins de les delegacions. Aquest fet va vinculat amb la gestió dels rodatges des de les diferents àrees de l'empresa.

Mitjançant lectors de codis de barres, es poden realitzar lliuraments i entregues del material i eliminar els fulls de paper actuals. Un cop aquesta fase s'hagi pogut dur a terme, hi ha la possibilitat d'incorporar targetes RFID als elements per ubicar-los a temps real dins del magatzem.

#### <span id="page-44-0"></span>**Bibliografia**

- 1. Los 8 Mejores Programas de Inventario Gratis y De Pago (2021). [Online].; 2021 [cited 2022 10 16. Available from: [https://www.holded.com/es/blog/programas-inventario.](https://www.holded.com/es/blog/programas-inventario)
- 2. Sharma P. Cynoteck. [Online].; 2022 [cited 2022 10 13. Available from: [https://cynoteck.com/es/blog-post/what-can-web-based-applications](https://cynoteck.com/es/blog-post/what-can-web-based-applications-do/#Examples_of_Web-Based_Applications)[do/#Examples\\_of\\_Web-Based\\_Applications.](https://cynoteck.com/es/blog-post/what-can-web-based-applications-do/#Examples_of_Web-Based_Applications)
- 3. Directus. [Online]. [cited 2022 10 14. Available from: [https://directus.io/.](https://directus.io/)
- 4. Tena Rd. Holded. [Online].; 2019 [cited 2022 10 14. Available from: [https://www.holded.com/es/blog/metodologia-agile.](https://www.holded.com/es/blog/metodologia-agile)
- 5. Stockagile. Stockagile. [Online].; 2022 [cited 2022 octubre 21. Available from: https://stockagile.com/
- 6. Odoo SA. Odoo, The #1 Open Source Inventory Management. [Online]. [cited 2022 octubre 21. Available from: [https://www.odoo.com/es\\_ES/app/inventory.](https://www.odoo.com/es_ES/app/inventory)
- 7. Holded SA. Holded the smart management software for SMEs. [Online]. [cited 2022 octubre 21. Available from: [https://www.holded.com/.](https://www.holded.com/)
- 8. Vue.Js the progressive JavaScript framework. [Online]. [cited 2022 octubre 21. Available from: [https://vuejs.org/.](https://vuejs.org/)
- 9. Swag B. Apache.org. [Online]. [cited 2022 octubre 21. Available from: [https://www.apache.org/.](https://www.apache.org/)
- 10. Node.Js. NodeJS. [Online]. [cited 2022 21 10. Available from: [https://nodejs.org/en/.](https://nodejs.org/en/)
- 11. EasyVista. Easyvista.com. [Online]. [cited 2022 10 30. Available from: [https://www.easyvista.com/es/.](https://www.easyvista.com/es/)
- 12. Bootstrap. Get Bootstrap. [Online]. [cited 2022 11 10. Available from: [https://icons.getbootstrap.com/.](https://icons.getbootstrap.com/)
- 13. Corporació Catalana de Mitjans Audiovisuals SA. Programa d'identificació visual. 1st ed. Barcelona; 2022.
- 14. Acibeiro M. Blog de LucusHost. [Online].; 2022 [cited 2022 octubre 22. Available from: [https://www.lucushost.com/blog/que-es-node-js/.](https://www.lucushost.com/blog/que-es-node-js/)
- 15. Directus Docs. [Online]. [cited 2022 10 14. Available from: [https://docs.directus.io/reference/introduction.html.](https://docs.directus.io/reference/introduction.html)

#### <span id="page-46-0"></span>**Annexos**

#### <span id="page-46-1"></span>**Annex 1: Exemples d'ús del producte (o guia d'usuari)**

Per a poder fer servir l'aplicació cal disposar d'un usuari i una contrasenya. S'han habilitat les següents credencials per a testejar l'aplicació:

- usuari: testuser@gmail.com
- contrasenya: testuser

Aquest usuari té els mateixos permisos que un usuari administrador.

Dins de la pàgina principal, podeu veure la quantitat d'elements que hi ha, el material en préstec pendent de retornar i realitzar lliuraments o retorns de material:

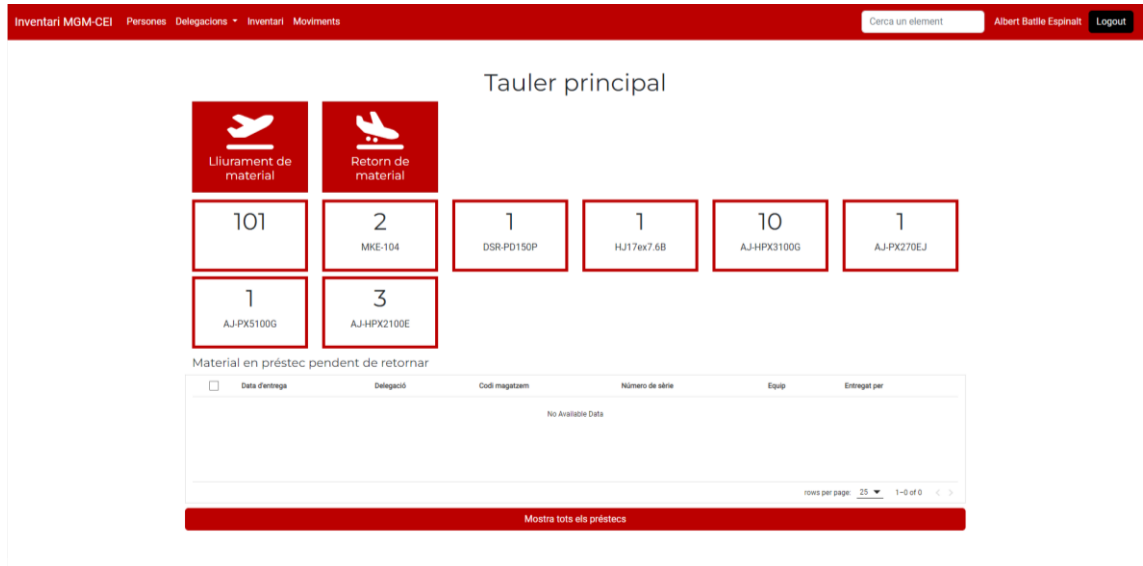

Il·lustració 19 - Tauler principal

Podem realitzar un lliurament seguint els següents passos:

- 1. Dins de la pantalla "Lliurament de material" seleccionem el model d'element i cerquem els elements dins la base de dades
- 2. Seleccionem els elements que volem enviar i els afegim al llistat
- 3. Seleccionem la destinació del desplegable i realitzem el lliurament.

| Inventari MGM-CEI Persones Delegacions * Inventari Moviments |                             |              |                        |                        |                   |                                       | Cerca un element | <b>Albert Batlle Espinalt</b> Logout |  |
|--------------------------------------------------------------|-----------------------------|--------------|------------------------|------------------------|-------------------|---------------------------------------|------------------|--------------------------------------|--|
|                                                              |                             |              |                        | Lliurament de material |                   |                                       |                  |                                      |  |
|                                                              |                             |              | Cerca                  |                        |                   |                                       |                  |                                      |  |
|                                                              |                             |              | Tipus de material:     | Model:                 |                   |                                       |                  |                                      |  |
|                                                              |                             |              | Mojo                   |                        | iPhone 13 Pro Max |                                       |                  |                                      |  |
|                                                              |                             |              | Número de magatzem:    |                        | Número de série:  |                                       |                  |                                      |  |
|                                                              |                             |              | Cercar elements        |                        |                   |                                       |                  |                                      |  |
|                                                              |                             |              | Entrega:               |                        |                   |                                       |                  |                                      |  |
|                                                              |                             |              | Albert Batile Espinalt |                        |                   |                                       |                  |                                      |  |
|                                                              |                             |              |                        |                        |                   |                                       |                  |                                      |  |
|                                                              |                             |              |                        |                        |                   |                                       |                  |                                      |  |
|                                                              | Núm. Mag A                  | Subcategoria | Marca                  | Model                  | Número de série   | Delegació actual                      |                  |                                      |  |
|                                                              | 501                         | Câmera gran  | Panasonic              | AJ-HPX3100G            | C1TKA0377         | Berlin                                |                  |                                      |  |
|                                                              | 502                         | Câmera gran  | Panasonic              | AJHPX3100G             | <b>B3TAA0028</b>  | CEI Grafisme                          |                  |                                      |  |
|                                                              | 503                         | Càmera gran  | Panasonic              | AJ-HPX3100G            | LOTKA0132         | CPA Control Central                   |                  |                                      |  |
|                                                              | 504                         | Câmera gran  | Panasonic              | AJ-HPX3100G            | C1TKA0363         | CEI Informatius                       |                  |                                      |  |
|                                                              | 505                         | Mojo         | Apple                  | iPhone 13 Pro Max      | MOWFTVPPGL        | Berlin                                |                  |                                      |  |
|                                                              | 508                         | Câmera gran  | Panasonic              | AJ-HPX3100G            | G2TAA0057         | CEI Informatius                       |                  |                                      |  |
|                                                              | 509                         | Cámera gran  | Panasonic              | AJ-HPX3100G            | C3TAA0025         | CEI Informatius                       |                  |                                      |  |
|                                                              | 513                         | Câmera gran  | Panasonic              | AJ-HPX3100G            | G2TAA0056         | CEI Informatius                       |                  |                                      |  |
|                                                              | 514                         | Càmera gran  | Panasonic              | AJ-HPX3100G            | J1TAA0062         | CEI Informatius                       |                  |                                      |  |
|                                                              |                             |              |                        |                        |                   | rows per page: $25 \times 1 - 9$ of 9 | $\overline{1}$   |                                      |  |
|                                                              | Destinació:                 |              |                        |                        |                   |                                       |                  |                                      |  |
|                                                              | CEI Grafisme                |              |                        |                        |                   |                                       |                  |                                      |  |
|                                                              | <b>Realitzar Iliurament</b> |              |                        |                        |                   |                                       |                  |                                      |  |
|                                                              |                             |              |                        |                        |                   |                                       |                  |                                      |  |
|                                                              |                             |              |                        |                        |                   |                                       |                  |                                      |  |

Il·lustració 20 – Panell lliurament de material

Una vegada s'hagi realitzat el lliurament, es genera un document PDF a mode d'albarà.

Per a realitzar una entrada de material, cal seleccionar de la llista l'element que es vol retornar i seguir els passos. També genera un document PDF a mode d'albarà:

| Inventari MGM-CEI Persones Delegacions · Inventari · Moviments |   |                                      |                   |                     |             |                 | Cerca un element                         | Logout<br><b>Albert Batlle Espinalt</b> |
|----------------------------------------------------------------|---|--------------------------------------|-------------------|---------------------|-------------|-----------------|------------------------------------------|-----------------------------------------|
|                                                                |   |                                      |                   | Entrada de material |             |                 |                                          |                                         |
|                                                                |   | Comença a cercar                     |                   |                     |             |                 |                                          |                                         |
|                                                                |   | Núm. Mag A                           | Subcategoria      | Marca               | Model       | Número de sèrie | Delegació actual                         |                                         |
|                                                                |   | 501                                  | Càmera d'espatlla | Panasonic           | AJ-HPX3100G | C1TKA0377       | Tarragona                                |                                         |
|                                                                | П | 505                                  | Câmera d'espatlla | Panasonic           | AJ-HPX3100G | J1TAA0079       | Tarragona                                |                                         |
|                                                                |   |                                      |                   |                     |             |                 |                                          |                                         |
|                                                                |   |                                      |                   |                     |             |                 |                                          |                                         |
|                                                                |   |                                      |                   |                     |             |                 | rows per page: $25 - 1 - 2$ of $2 \le 1$ |                                         |
|                                                                |   | <b>Retornar material seleccionat</b> |                   |                     |             |                 |                                          |                                         |
|                                                                |   |                                      |                   |                     |             |                 |                                          |                                         |

Il·lustració 21 - Entrada de material

Des del menú Inventari > El meu inventari, podem veure els elements de la nostra responsabilitat i crear-ne de nous:

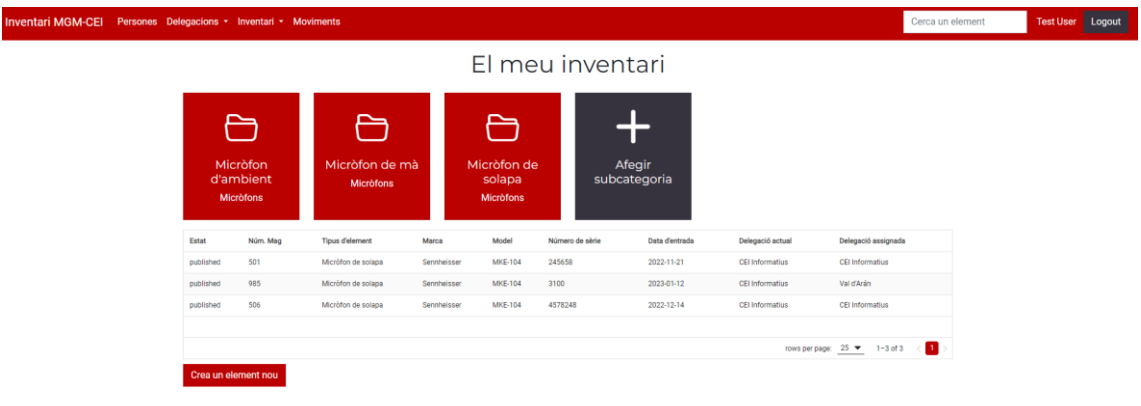

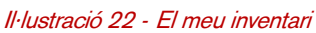

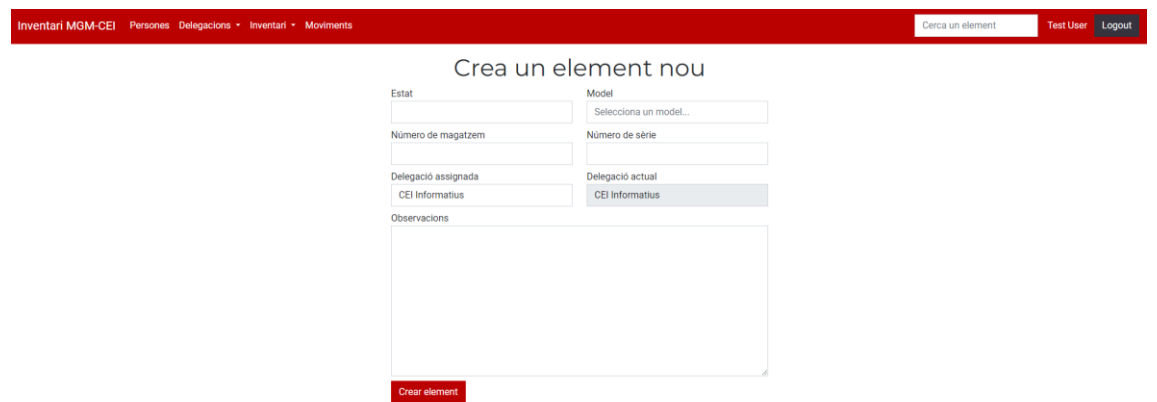

Il·lustració 23 - Formulari registre d'element

En cap cas es poden eliminar elements. Només es poden canviar d'estat

Des de la fitxa de l'element es pot editar informació de l'element, veure els darrers moviments, crear incidències i assignar equips:

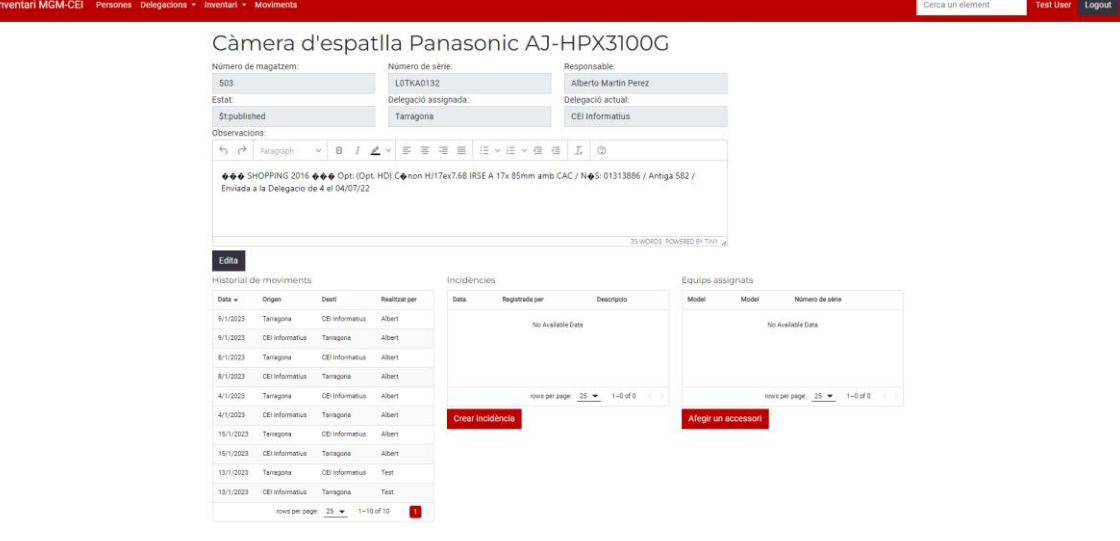

Il·lustració 24 - Fitxa de l'element